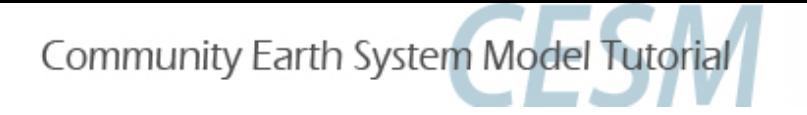

# **CLM4.5 Tutorial: Basic Modifications**

Danica Lombardozzi

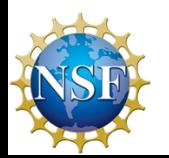

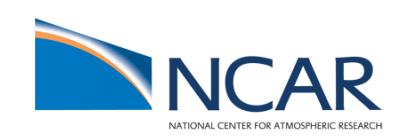

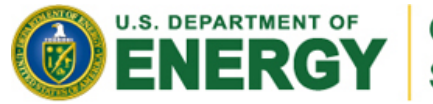

Office of Science

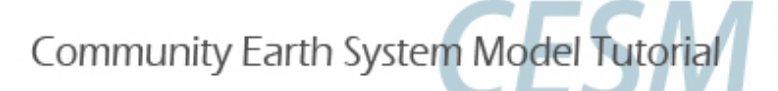

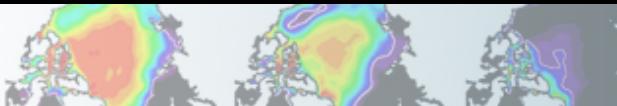

### **Review: The 4 commands to run CLM**

**Set of commands to build and run the model on a supported machine:** "**yellowstone**"

**# go into scripts directory into the source code download**  cd /glade/p/cesm/lmwg/CLM2014\_tutorial\_n03\_clm4\_5\_62/scripts

**# (1) create a new case in the directory** "**cases**" **in your home directory ./create\_newcase -case ~/I1850CLM45\_001 -res f19\_g16 -compset I1850CLM45 -mach yellowstone**

**# go into the case you just created in the last step**  cd ~/I1850CLM45\_001

**# (2) invoke cesm\_setup ./cesm\_setup**

**# (3) build the executable ./I1850CLM45\_001.build** 

**# (4) submit your run to the batch queue ./I1850CLM45\_001.submit** 

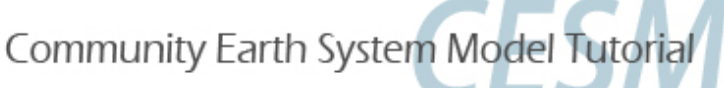

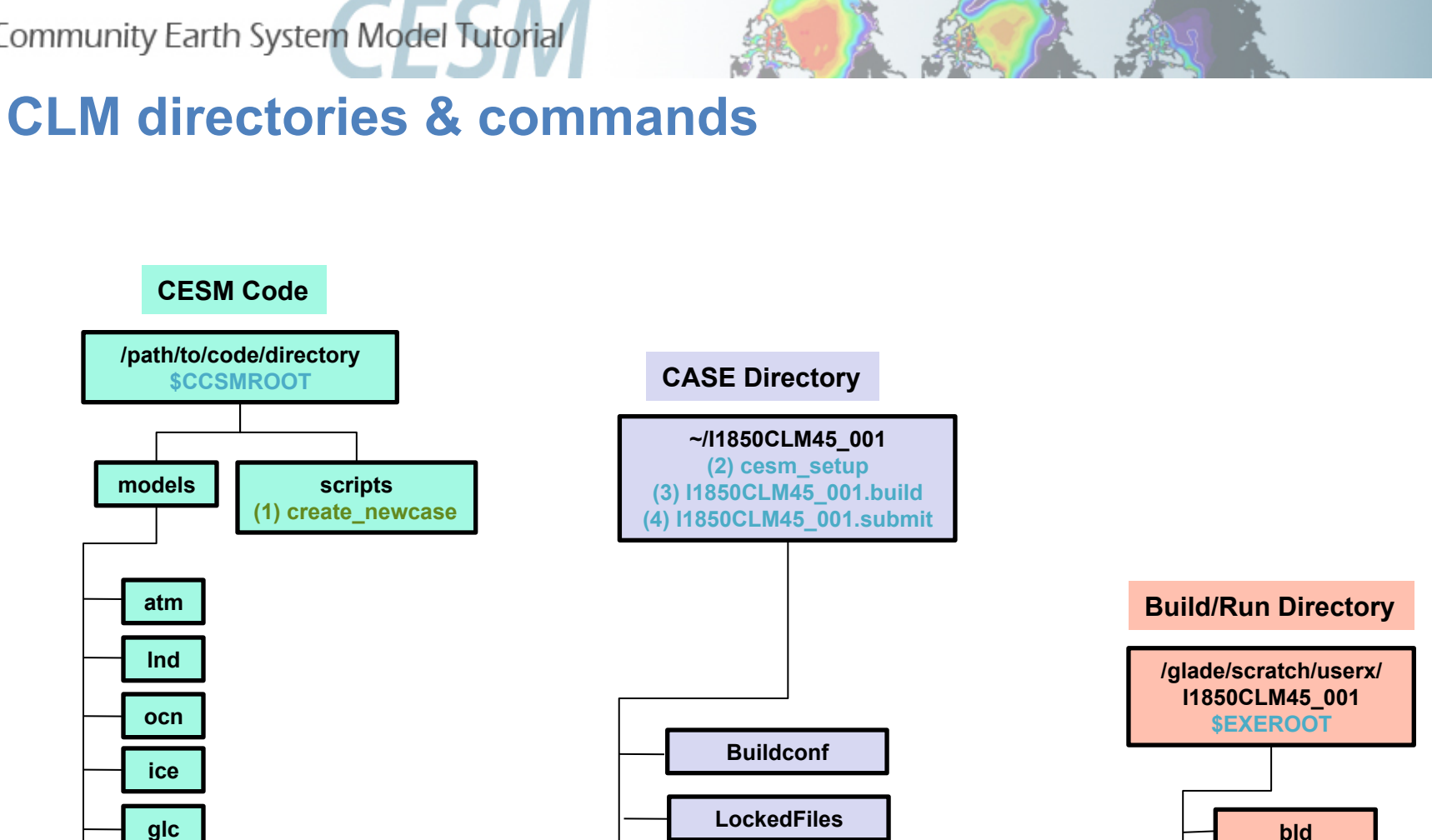

**run \$RUNDIR** 

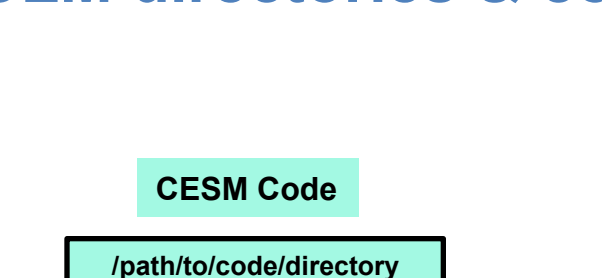

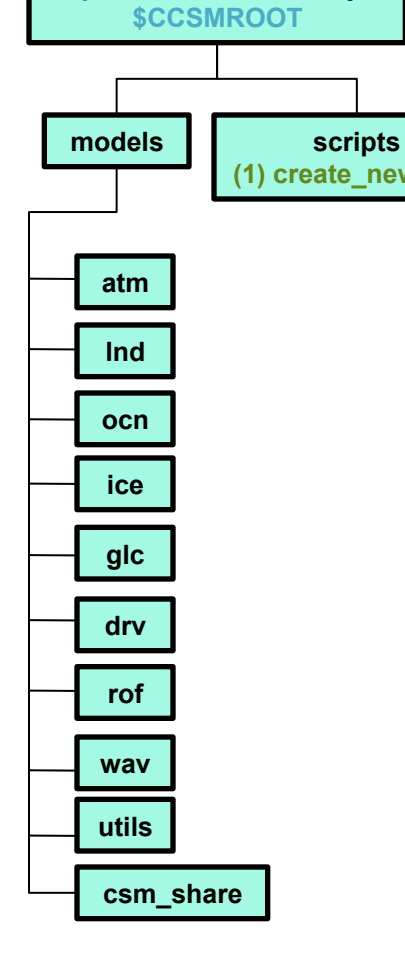

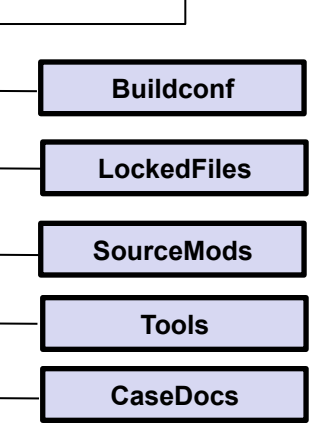

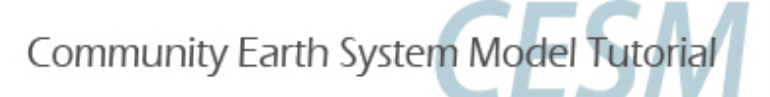

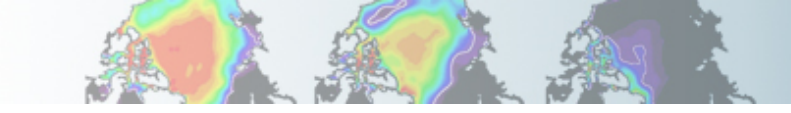

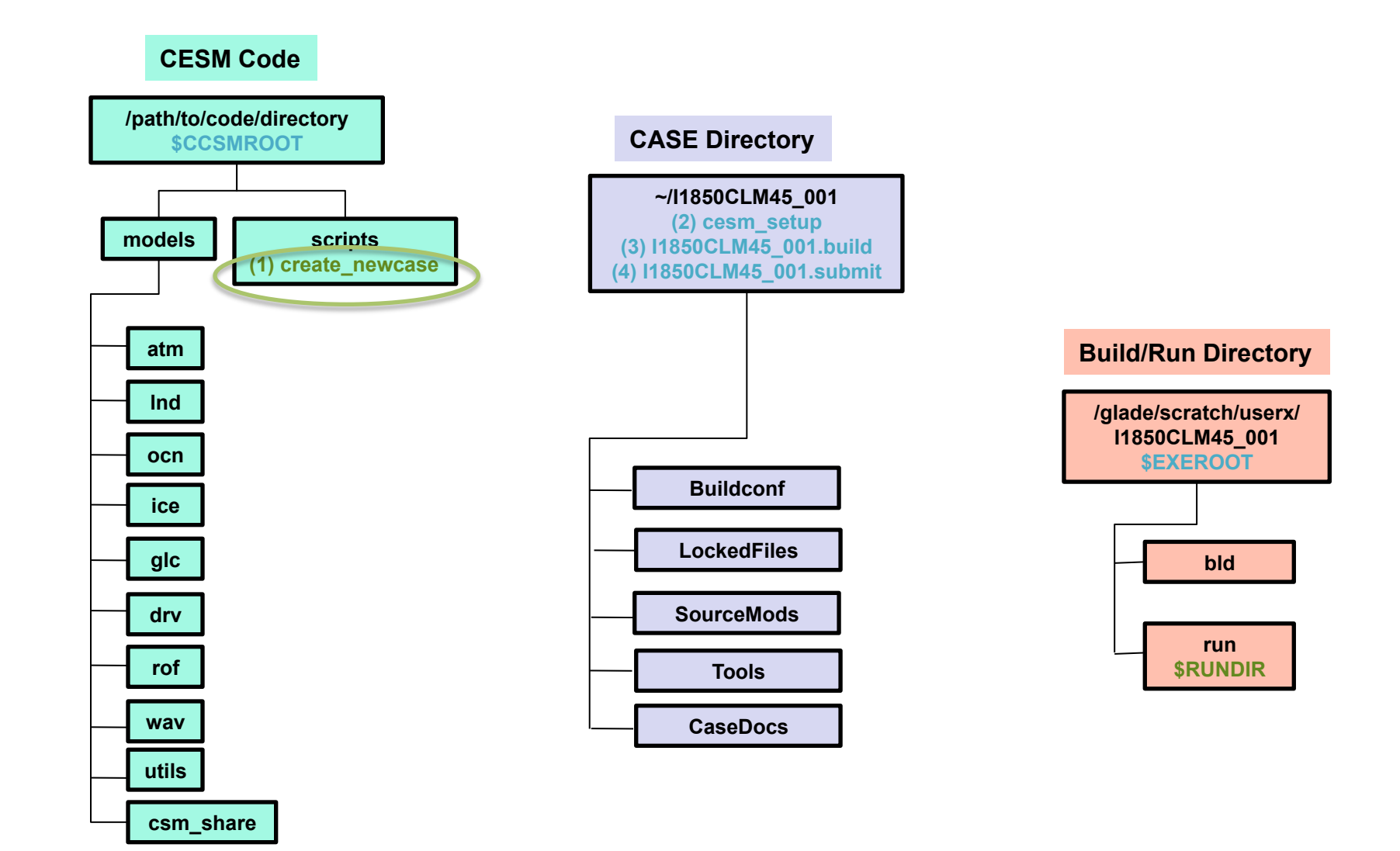

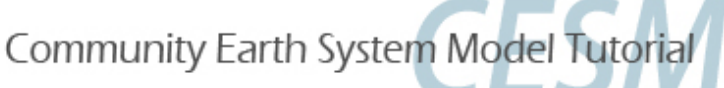

**\$CCSMROOT** 

**atm** 

**lnd**

**ocn** 

**ice** 

**glc** 

**drv** 

**rof**

**wav** 

**utils**

**csm\_share**

**CESM Code** 

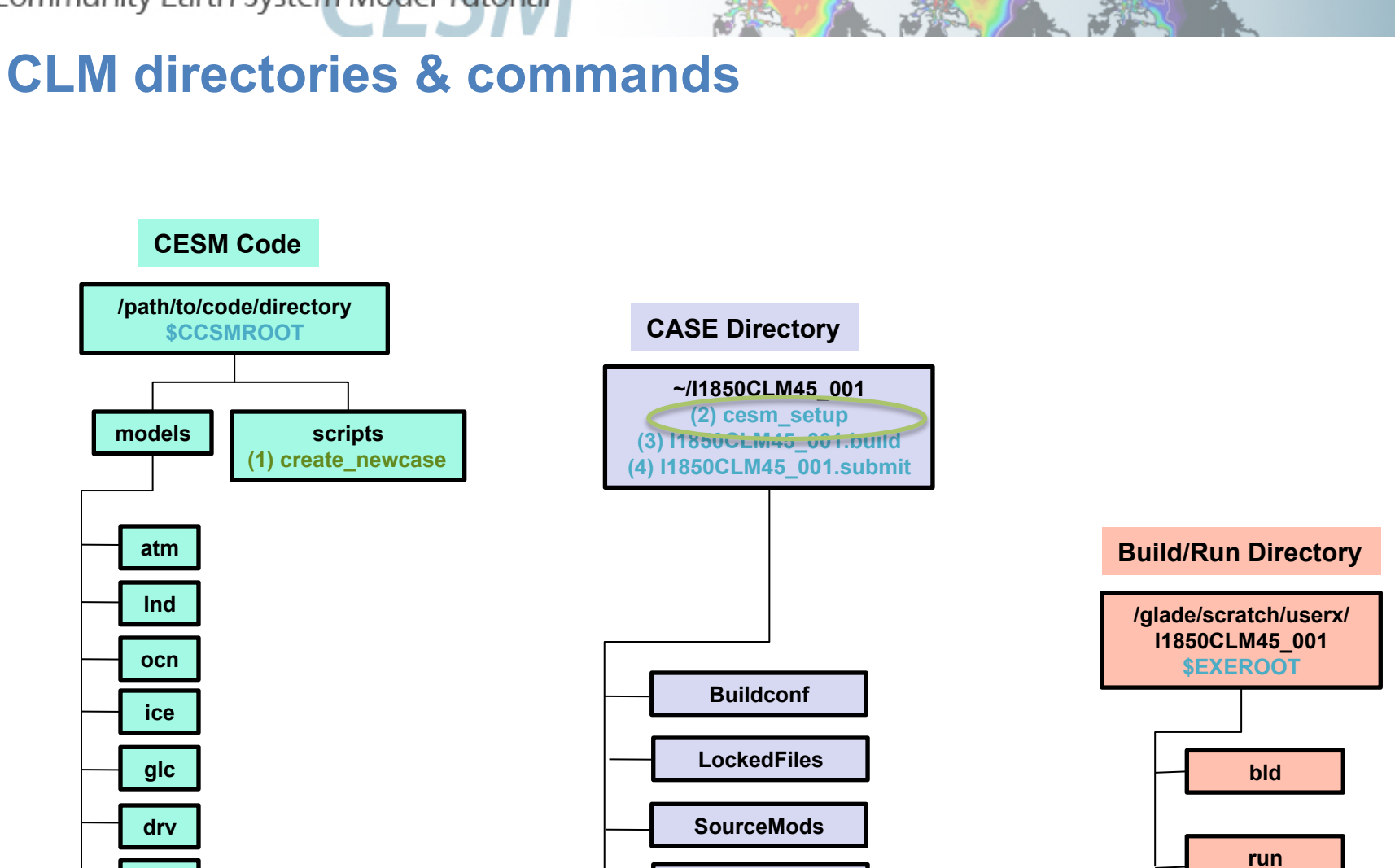

**\$RUNDIR** 

**Tools** 

**CaseDocs**

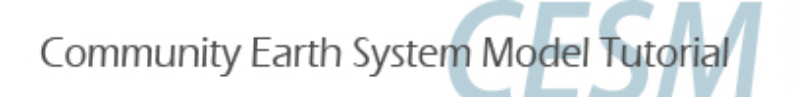

**atm** 

**lnd**

**ocn** 

**ice** 

**glc** 

**drv** 

**rof**

**wav** 

**utils**

**csm\_share**

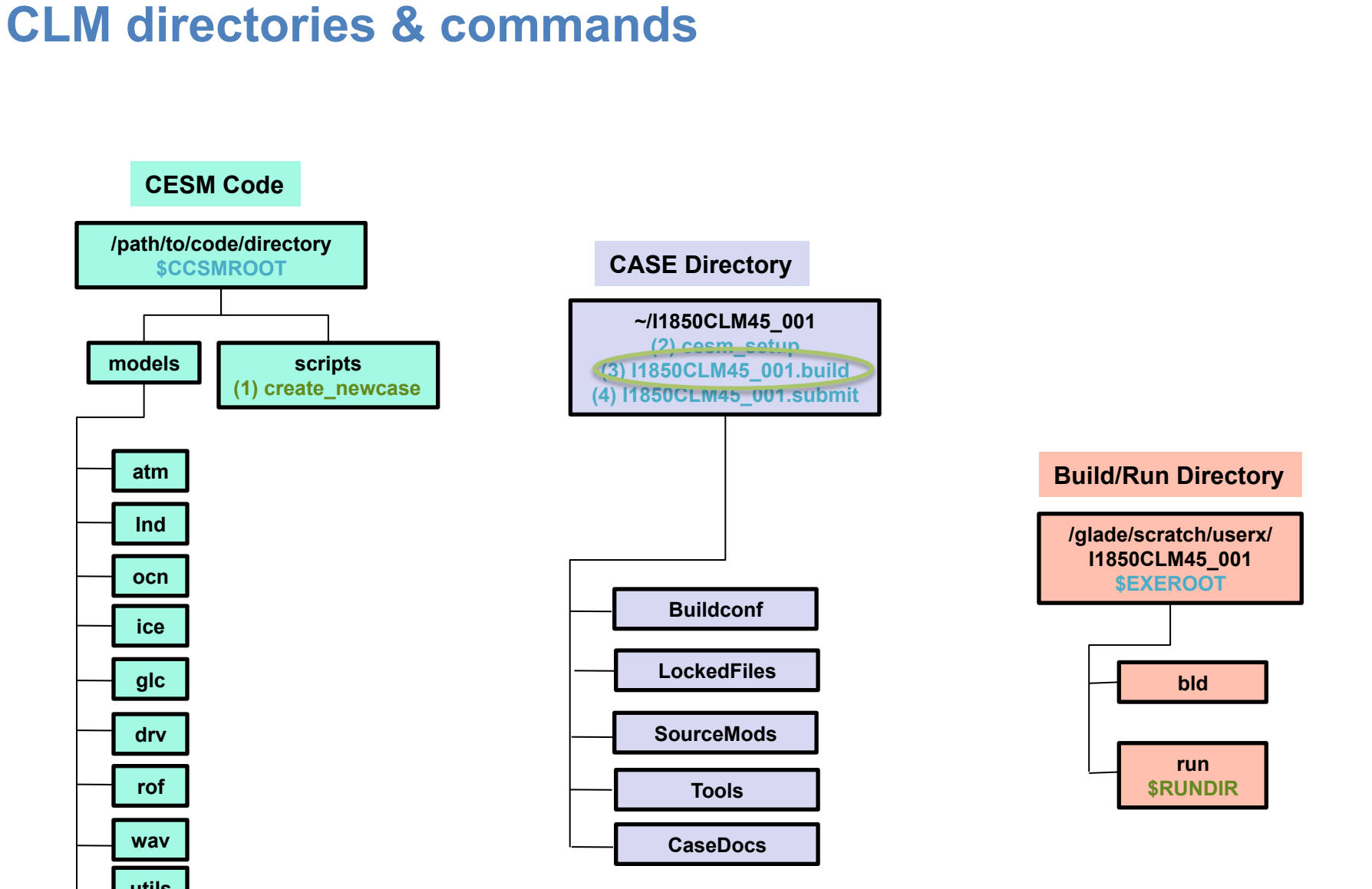

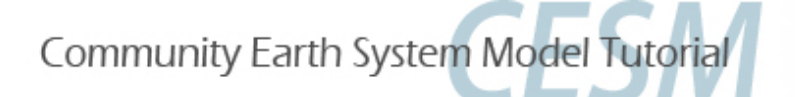

**atm** 

**lnd**

**ocn** 

**ice** 

**glc** 

**drv** 

**rof**

**wav** 

**utils**

**csm\_share**

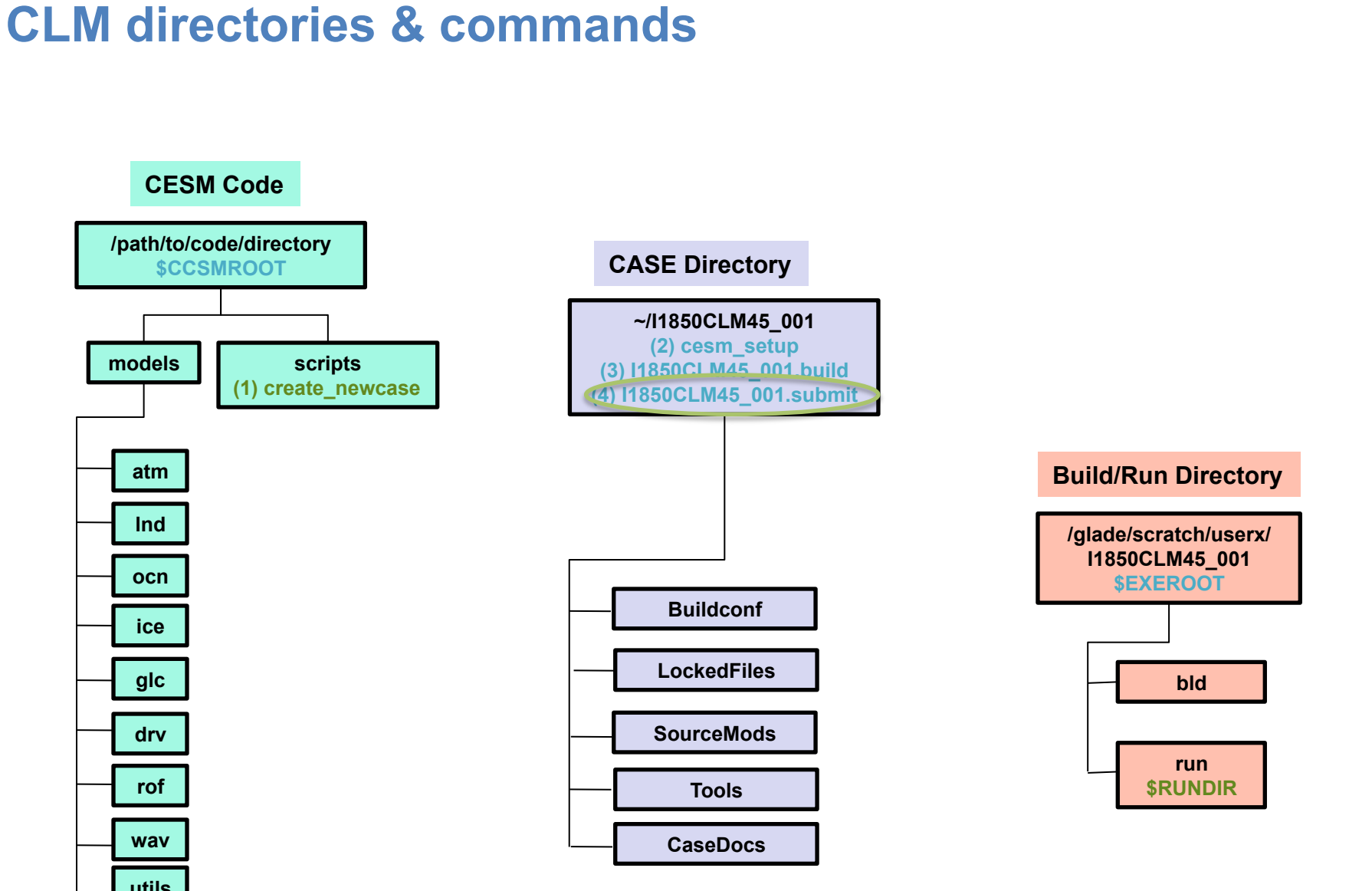

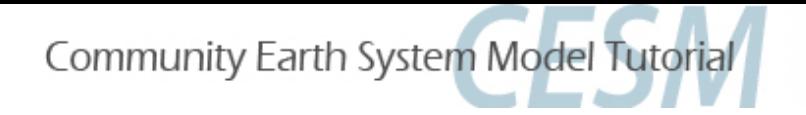

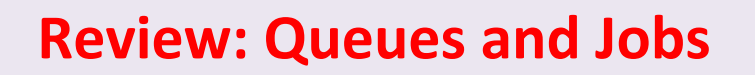

#### **Yellowstone**

#### Checking jobs:

- a. Type bjobs or
- b. Type *bjobs* -u all to see everyone's jobs, or

#### Killing jobs:

- a. Find your JOBID after typing bjobs
- b. Type *bkill* <*JOBID>*

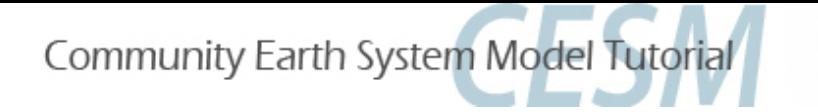

Directory: 

# Finding model output

Change this to your user name

/glade/scratch/{userXX}/archive/I850CLM45\_001/lnd/hist

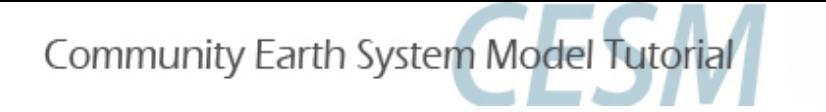

Directory: 

# Finding model output

Change this to your user name

/glade/scratch/{userXX}/archive/I850CLM45\_001/lnd/hist

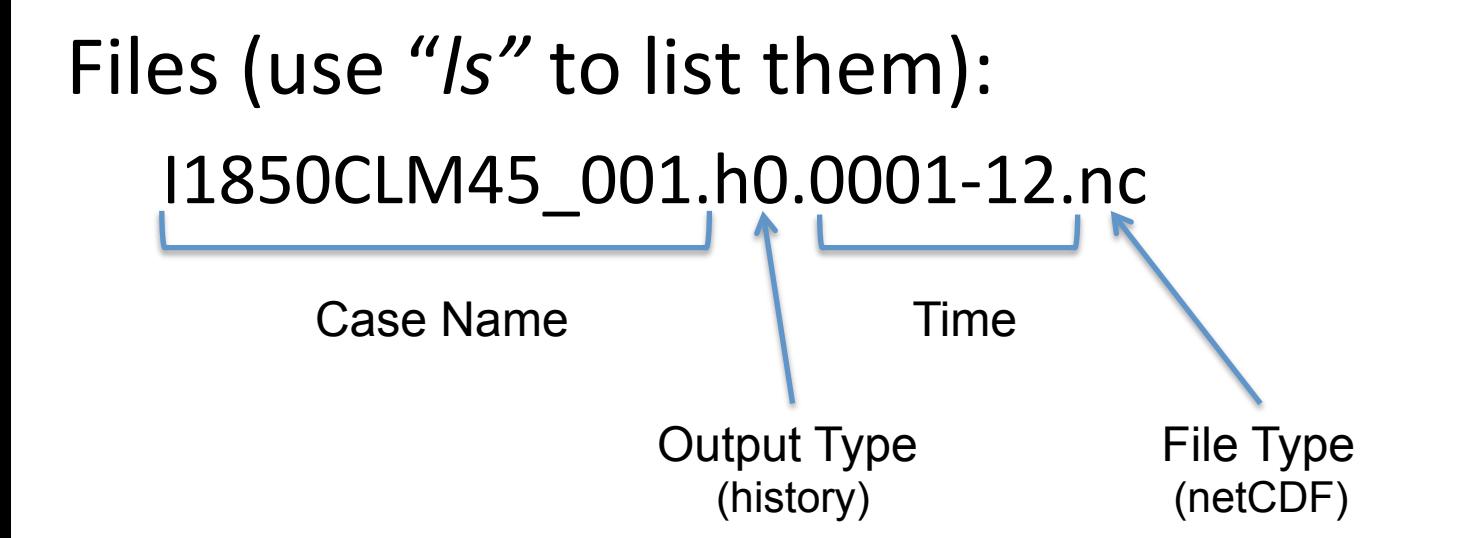

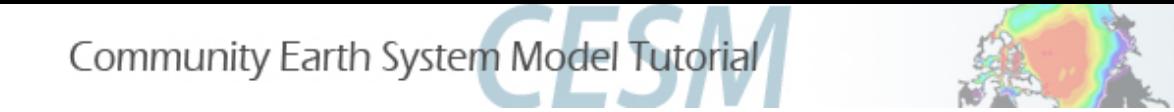

# 3 Types of Basic Modifications

1. Component Sets

2. ENV files (env. [command])

3. Namelist files (user nl [model])

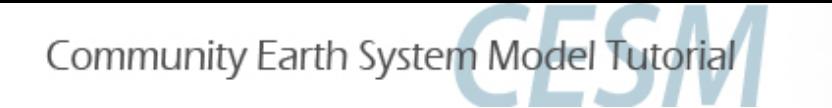

# 3 Types of Basic Modifications

## 1. Component Sets

Set up a simulation for 2000

2. ENV files (env. [command])

3. Namelist files (user nl [model])

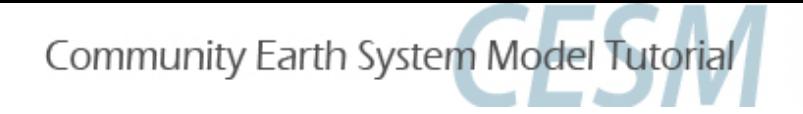

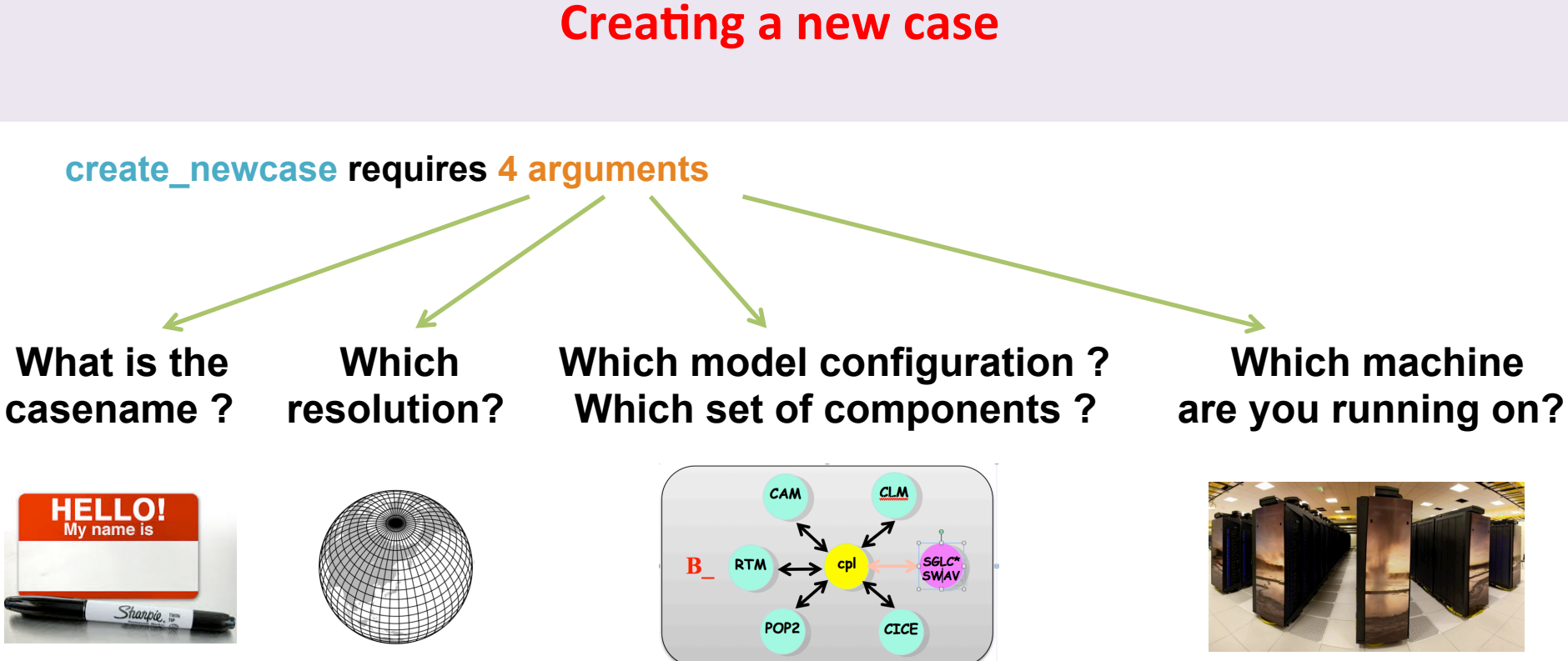

**YourCaseName yellowstone I1850CLM45 (I = CLM only, 1850)**

**f19\_g16 (2-degree)**

**./create\_newcase –case ~/I1850CLM45\_001 –res f19\_g16 –compset I1850CLM45 -mach yellowstone**

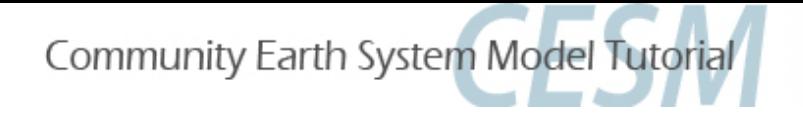

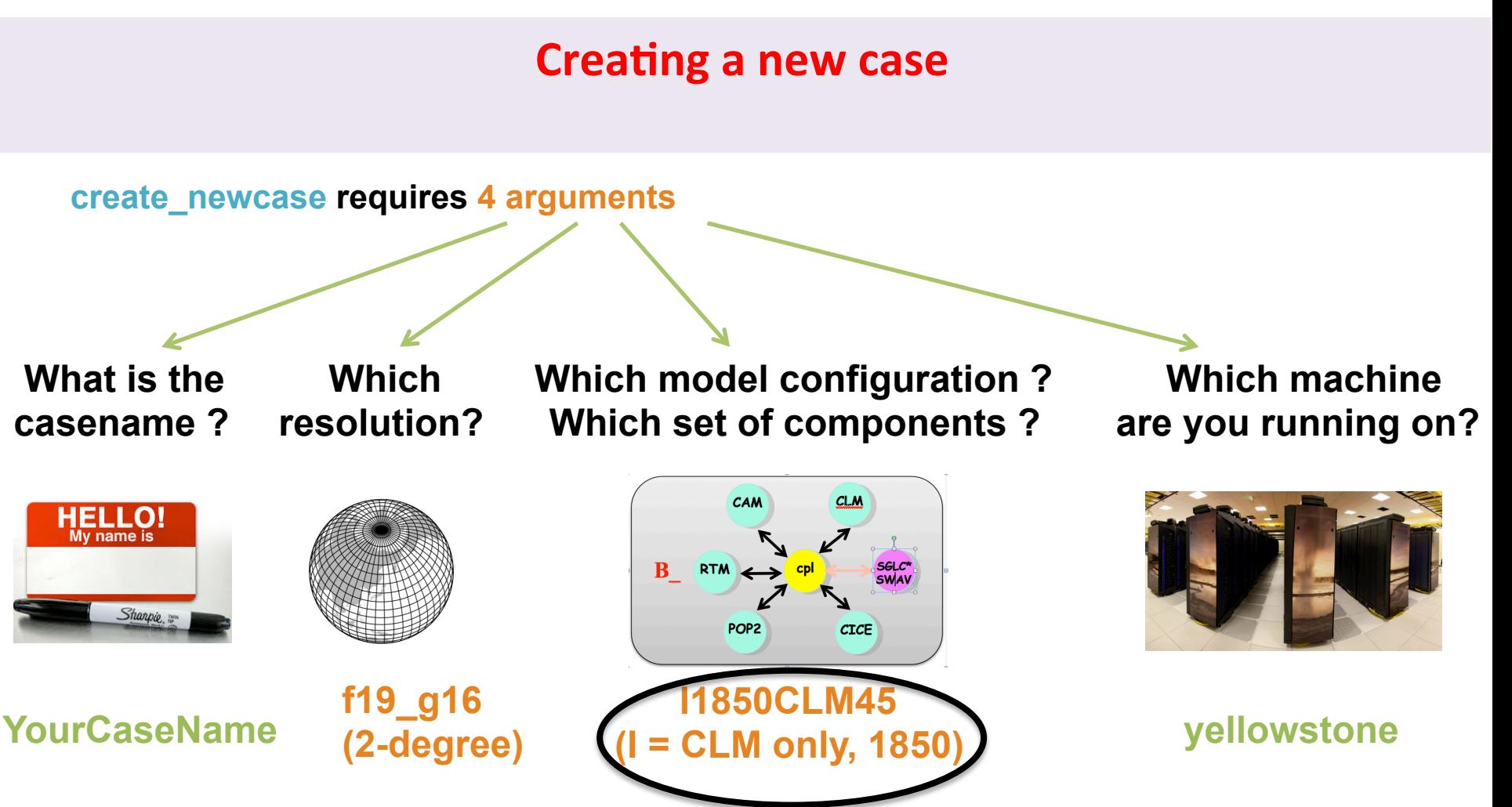

**./create\_newcase –case ~/I1850CLM45\_001 –res f19\_g16 –compset I1850CLM45 -mach yellowstone**

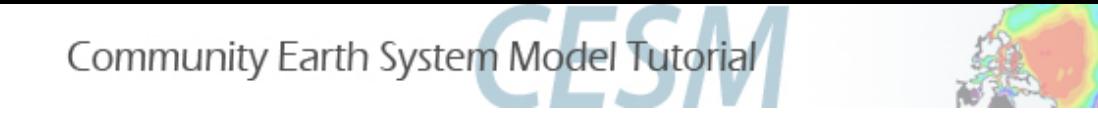

# Changing Simulation Components

## Compset, or component set: predefined options for running the model

Use compset to change the type of simulation

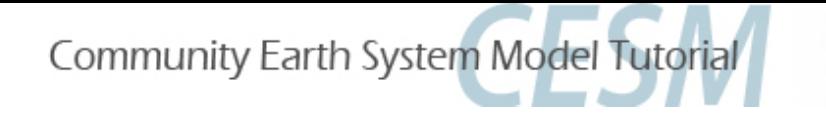

Changing compsets lets you run different experiments

### **Component options:**

- Year (1850, 2000, transient, etc.)
- Data atmosphere (Qian, CRUNCEP, CPLHIST3HrWx)
- Model options (SP [satellite phenology], BGC [biogeochemistry])
- RCP scenarios

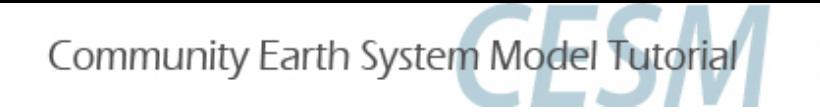

Changing compsets lets you run different experiments

### **Component options:**

- Year (1850, 2000, transient, etc.)
- Data atmosphere (Qian, CRUNCEP, CPLHIST3HrWx)
- Model options (SP [satellite phenology], BGC [biogeochemistry])
- RCP scenarios

### **Examples of simulations using different compsets:**

- Stabilize ("spin up") a biogeochemsitry (includes N & C cycles) simulation for 1850
- Run a transient historical simulation from 1850-2000 based on the 1850 spin up
- Run a transient future simulation from 2000 through 2100 using RCP8.5
- Run a "time slice" simulation for 2000

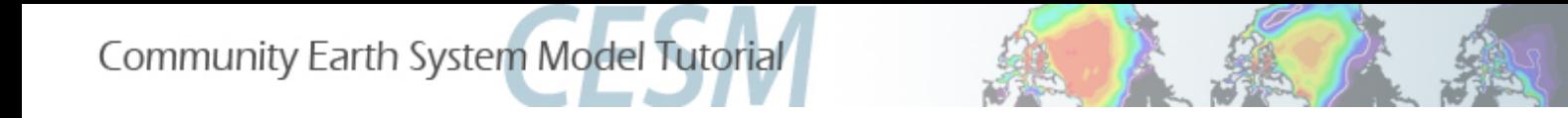

## Where to find a list of compsets:

http://www.cesm.ucar.edu/models/cesm1.2/clm/scripts/ccsm\_utils/ Case.template/config\_compsets.xml

• Website lists ALL compsets for CESM. CLM only = "I" compsets

In CESM scripts directory, can run: ./create\_newcase –list compsets

Tip: Add " | more" at the end of the command line, then use the spacebar to scroll through the options

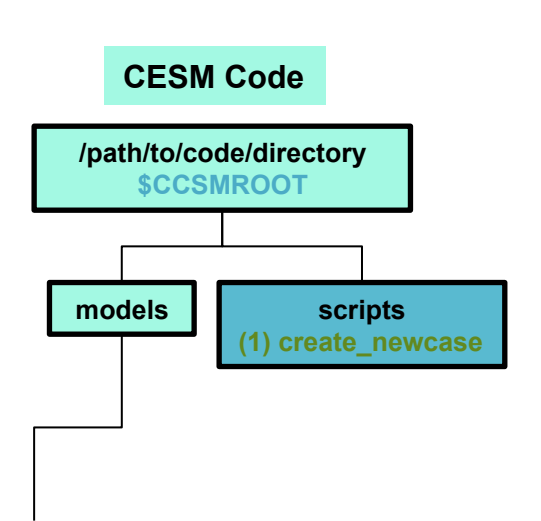

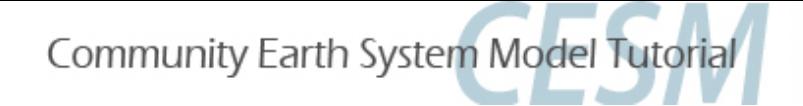

### **Exercise 1: Create & build simulation for 2000**

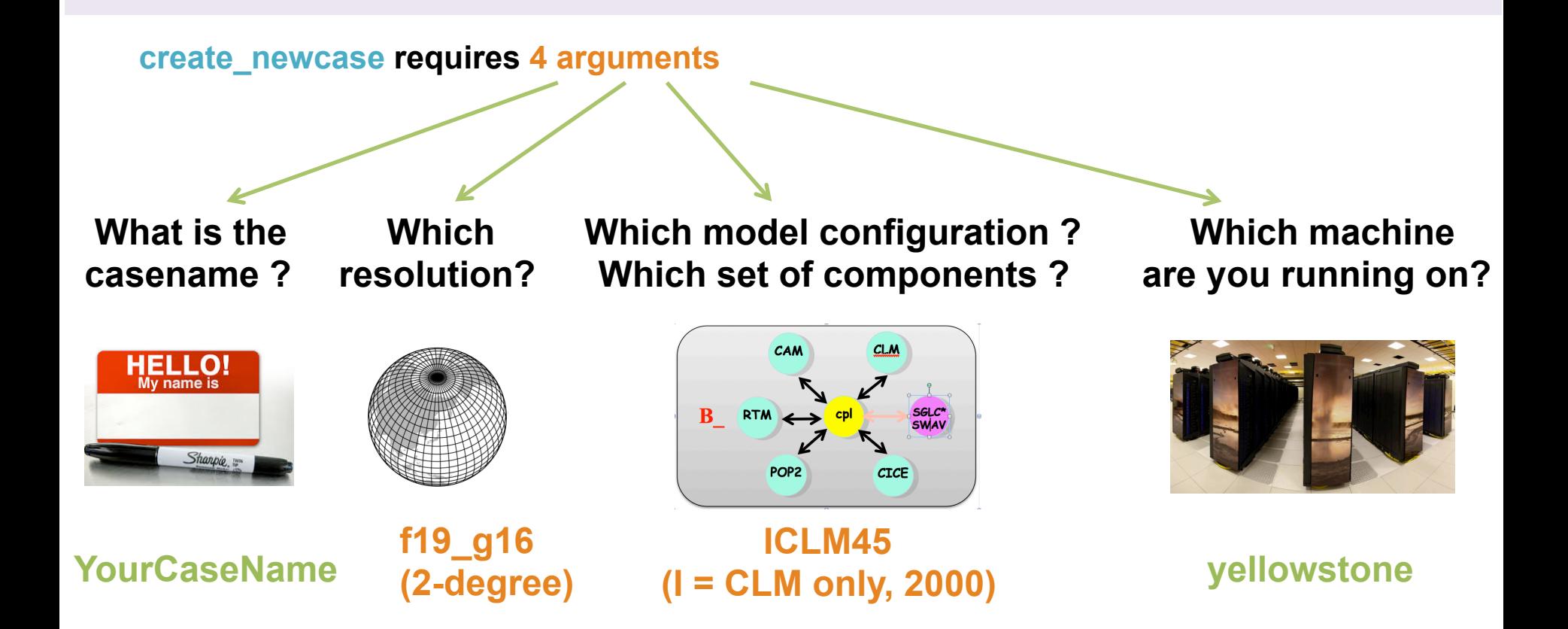

**./create\_newcase –case ~/I2000CLM45\_001 –res f19\_g16 –compset ICLM45 -mach yellowstone**

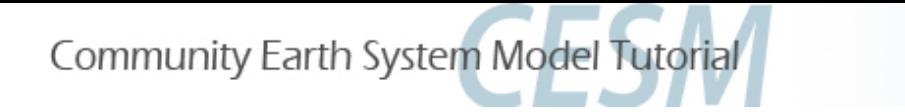

### **Exercise 1: Create & build simulation for 2000**

**# go into scripts directory into the source code download**  cd /glade/p/cesm/lmwg/CLM2014\_tutorial\_n03\_clm4\_5\_62/scripts

**# (1) create a new case in the directory** "**cases**" **in your home directory ./create\_newcase -case ~/I2000CLM45\_001 -res f19\_g16 -compset ICLM45 -mach yellowstone**

**# go into the case you just created in the last step**  cd ~/I2000CLM45\_001

**# (2) invoke cesm\_setup ./cesm\_setup**

**# (3) build the executable ./I2000CLM45\_001.build** 

**Stop Here** 

**# (4) submit your run to the batch queue ./I2000CLM45\_001.submit** 

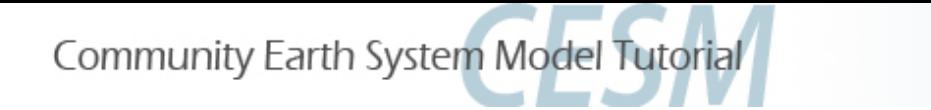

# 3 Types of Basic Modifications

1. Component Sets

2. ENV files (env [command].xml)

Changing the length of the run

3. Namelist files (user nl [model])

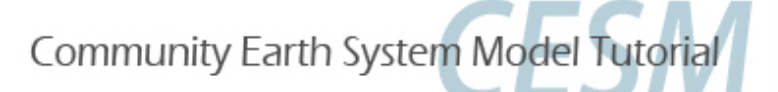

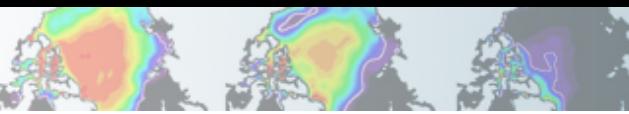

### **Review: The 4 commands to run CLM**

**Set of commands to build and run the model on a supported machine:** "**yellowstone**"

**# go into scripts directory into the source code download**  cd /glade/p/cesm/lmwg/CLM2014\_tutorial\_n03\_clm4\_5\_62/scripts **# (1) create a new case in the directory** "**cases**" **in your home directory ./create\_newcase -case ~/I2000CLM45\_001 -res f19\_g16 -compset ICLM45 -mach yellowstone # go into the case you just created in the last step**  cd ~/I2000CLM45\_001 **# (2) invoke cesm\_setup ./cesm\_setup # (3) build the executable ./I2000CLM45\_001.build # (4) submit your run to the batch queue ./I2000CLM45\_001.submit Change the run length BEFORE submitting** 

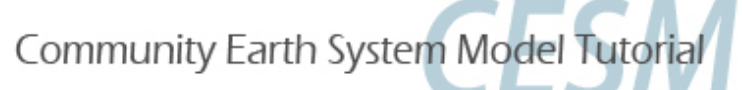

## ENV files

## Example 2. Simulations for a different length of time

*Two steps to change run length*:

- 1) Modify env run.xml to set desired simulated length
- 2) Modify I2000CLM45\_001.run to tell computer how much computer time is needed to complete the simulation (Wall Clock Time)

*When modifying files, use an editor of your choice* 

Examples:  **emacs nedit vi** 

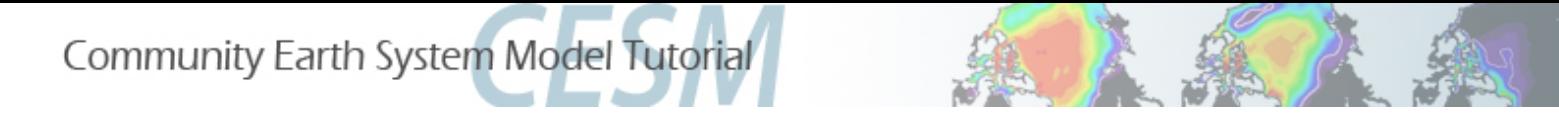

# "xmlchange" command

### Use when modifying "xml" files (e.g. env run.xml)

- 1. Benefit: Won't let you mess up the syntax!
- 2. For help, type ./xmlchange –help
- 3. Use "./xmlquery list" to list all variables and their values in all the .xml files

Example: editing env\_run.xml via the xmlchange tool  *./xmlchange {variable to be changed}={value to change to}*

\* We won't use xml commands right now, but you will during the next section.

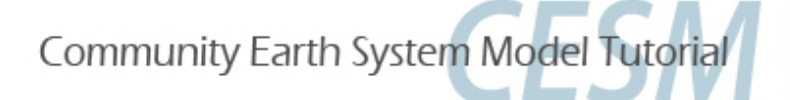

## 1) Modify env run.xml to set desired simulated length

#### **CASE Directory**

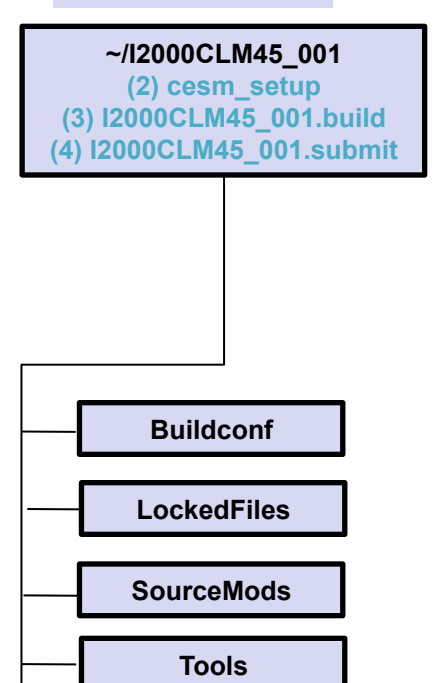

**CaseDocs**

## In a text editor\*, open env run.xml

\* If you don't have a preferred editor, emacs is more user friendly. Type "emacs env\_run.xml" (or "emacs anyfilename")

 $000$ 

 $\leq$   $1$   $1 - 15$ These variables MAY BE CHANGED ANYTIME during a run.  $\rightarrow$ Additional machine speific variables that can be changed  $-1 - 5$  $- 1 - 1$ during a run are contained in the env\_mach\_specific file  $\rightarrow$  $2 - 1$  $\rightarrow$ Note1: users SHOULD NOT modify BUILD COMPETE in env\_build.xml  $21 - 1$  $\rightarrow$  $< 1 - 1$ this is done automatically by the scripts  $\rightarrow$  $1 - 5$  $\rightarrow$ <!--"case run directory (by default will be set to \$EXER00T/../run) (char) " --> <entry id="RUNDIR" value="/glade/scratch/\$CCSMUSER/\$CASE/run" />  $\leq$ !--"CCSM tag (char) " --> <entry id="CCSM\_REPOTAG" value="" /> <!--"case description (char) " --> <entry id="CASESTR" value="UNSET" /> <!--"Run initialization type, valid values: startup, hybrid, branch (char) " --> <entry id="RUN\_TYPE" value="startup" /> <!--"Run start date (yyyy-mm-dd). Only used for startup or hybrid runs (char) " --> <entry id="RUN\_STARTDATE" value="0001-01-01" /> <!--"start time-of-day (integer) " --> <entry id="START\_TOD" value="0" /> <!--"Reference case for hybrid or branch runs (char\*256) " --> <entry id="RUN\_REFCASE" value="case.std" /> <!--"Reference date for hybrid or branch runs (yyyy-mm-dd) (char\*10) " --> <entry id="RUN\_REFDATE" value="0001-01-01" /> <!--"Reference time of day (seconds) for hybrid or branch runs (sssss) (char) " --> <entry id="RUN REFTOD" value="00000" /> <!--"allow same branch casename as reference casename, valid values: TRUE, FALSE (logical) " --> <entry id="BRNCH\_RETAIN\_CASENAME" value="FALSE" /> <!--"flag for automatically prestaging the refcase restart dataset, valid values: TRUE, FALSE (logical) " --> <entry id="GET\_REFCASE" value="FALSE" /> <!--"sets the run length with STOP\_N and STOP\_DATE (must be nyear(s) for \_GLC compsets for restarts to work properly), valid values: none, never, nsteps, nstep, nseconds, nsecond, nminutes, nminute, nhours, nhour, ndays, nday, nmonths, nmonth, nyears, nyear, date, ifdays0, end (char) "-> <entry id="STOP\_OPTION" value="nyears" /> <!--"sets the run length with STOP\_OPTION and STOP\_DATE (integer) " --> <entry id="STOP N" value="20" /> <!--"date in yyyymmdd format, sets the run length with STOP\_OPTION and STOP\_N (integer) " --> sentry id="STOP DATE" value="-999" />  $62,1$ Ø%

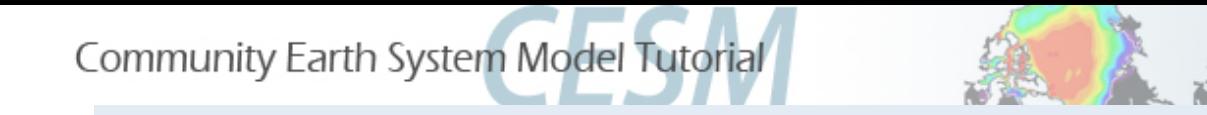

### **env\_run.xml**

Runtime variables can be changed in env\_run.xml *at any point* during the run and control the mechanics of the run (length, resubmits, and archiving).

Common variables to change include

1. **STOP\_OPTION**  $\rightarrow$  sets the run time interval type, i.e. nmonths, ndays, nyears

2. **STOP N**  $\rightarrow$  sets the number of intervals to run the model during the specified wallclock  $*$  time.

- \* Wallclock time is set in your YourCaseName.run file and is a measure of the actual time.
- 3. **RESUBMIT**  $\rightarrow$  sets the number of times to resubmit the run

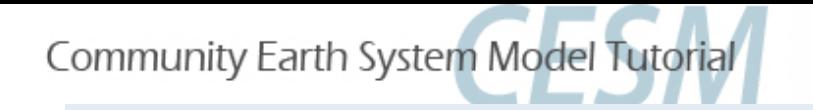

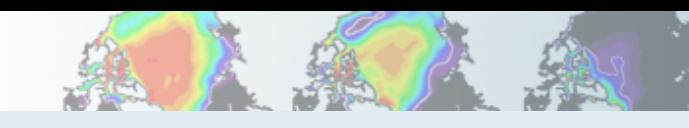

### **env\_run.xml**

## Exercise 2: Run simulation for 5 years (Part 1)

- 1. **STOP\_OPTION**  $\rightarrow$  change to "nyears"
- 2. **STOP\_N**  $\rightarrow$  change to "5"
- 3. **RESUBMIT**  $\rightarrow$  sets the number of times to resubmit the run To use resubmit, can set "STOP N" to 1, then set RESUBMIT to "4". \*\* This will run 5 different simulations for 1 year each \*\*

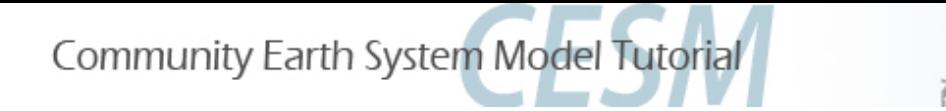

# Run Scripts: Wall clock time

2) Modify I2000CLM45\_001.run to tell computer how much computer time is needed to complete the simulation (Wall Clock Time)

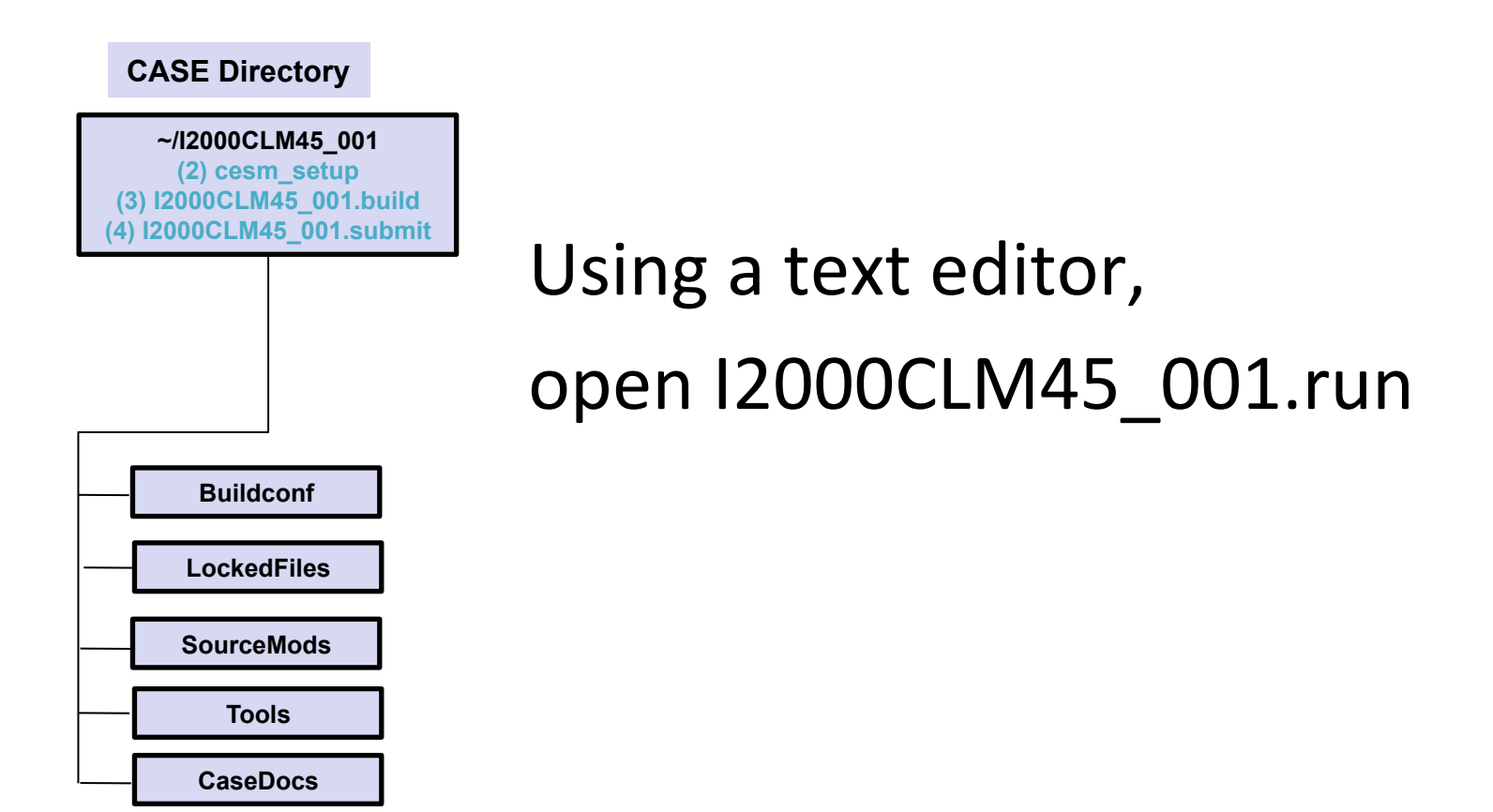

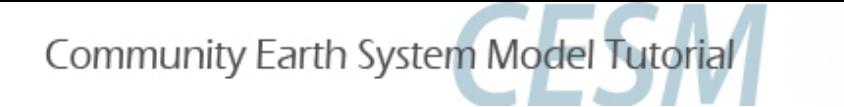

# Run Scripts: Wall clock time

**Review run script: I2000CLM45\_001.run** 

Common BSUB command to change:

#BSUB -o cesm.stdout.%J example machine standard out #BSUB -e cesm.stderr.%J machine standard error #BSUB -J ICLM200045\_001 job name #BSUB -W **2:00** wallclock Yme requested\* #BSUB -P UCGD0001 vertical project number

#BSUB –q regular queue type (also: economy, premium, etc.) *Files written to case directory* 

\*Note: Maximum allowable wall clock time on Yellowstone is 12 hours. Submissions requesting under an hour typically have shorter wait times in the queue.

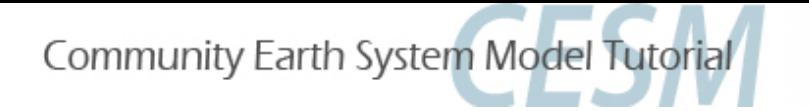

### **Exercise 2: Run for different length of time**

**# go into scripts directory into the source code download**  cd /glade/p/cesm/lmwg/CLM2014\_tutorial\_n03\_clm4\_5\_62/scripts

**# (1) create a new case in the directory** "**cases**" **in your home directory ./create\_newcase -case ~/I2000CLM45\_001 -res f19\_g16 -compset ICLM45 -mach yellowstone**

**# go into the case you just created in the last step**  cd ~/I2000CLM45\_001

**# (2) invoke cesm\_setup ./cesm\_setup**

**# (3) build the executable ./I2000CLM45\_001.build** 

**After modifying env\_run.xml and I2000CLM45\_001.run, START HERE** 

**# (4) submit your run to the batch queue ./I2000CLM45\_001.submit** 

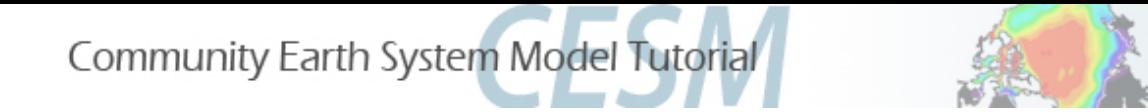

# 3 Types of Basic Modifications

1. Component Sets

2. ENV files (env. [command])

3. Namelist files (user nl [model])

\* Going back to I1850CLM45 001 case, changing data record frequency

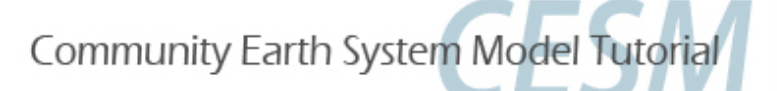

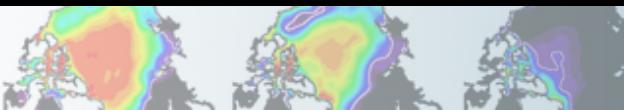

### **Review: The 4 commands to run CLM**

**Set of commands to build and run the model on a supported machine:** "**yellowstone**"

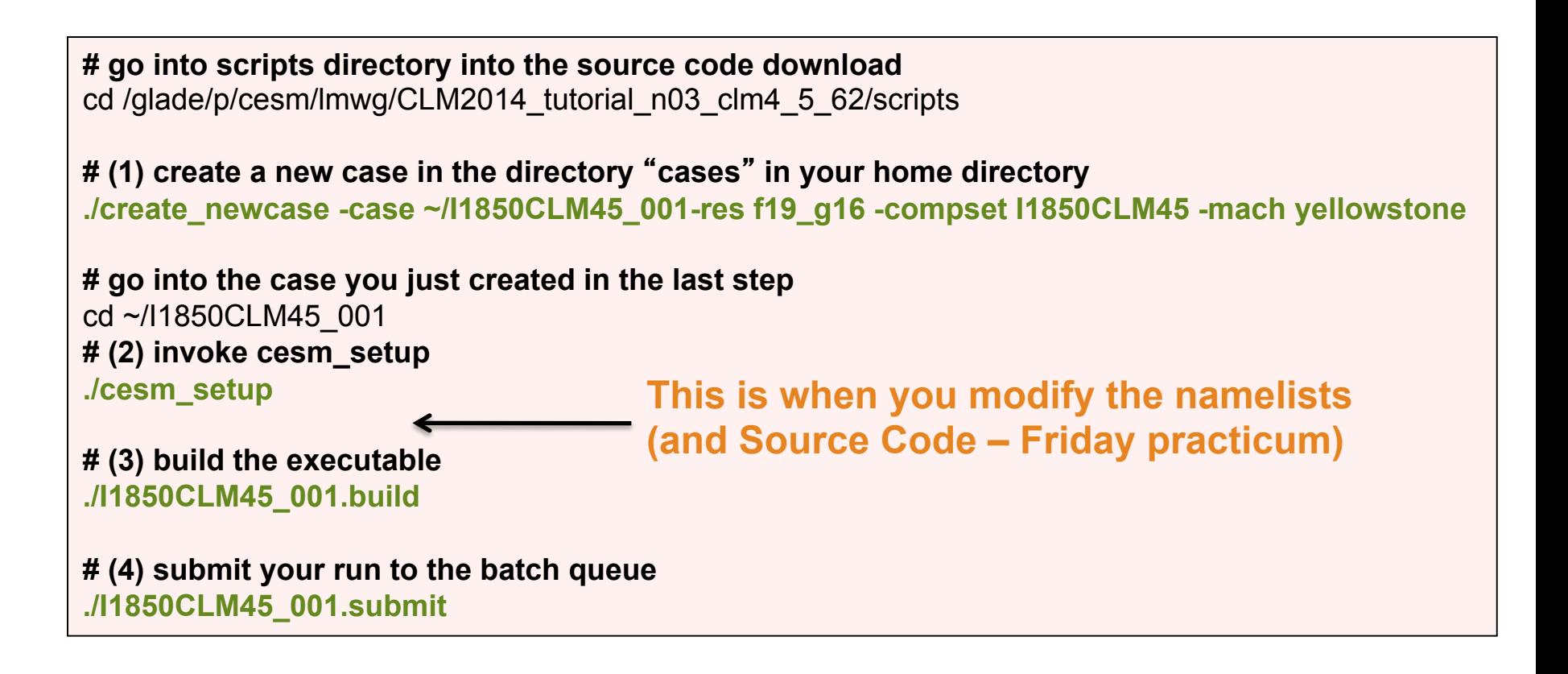

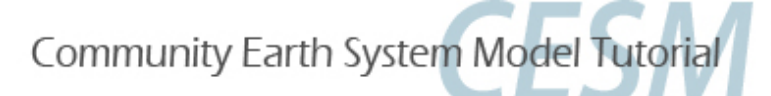

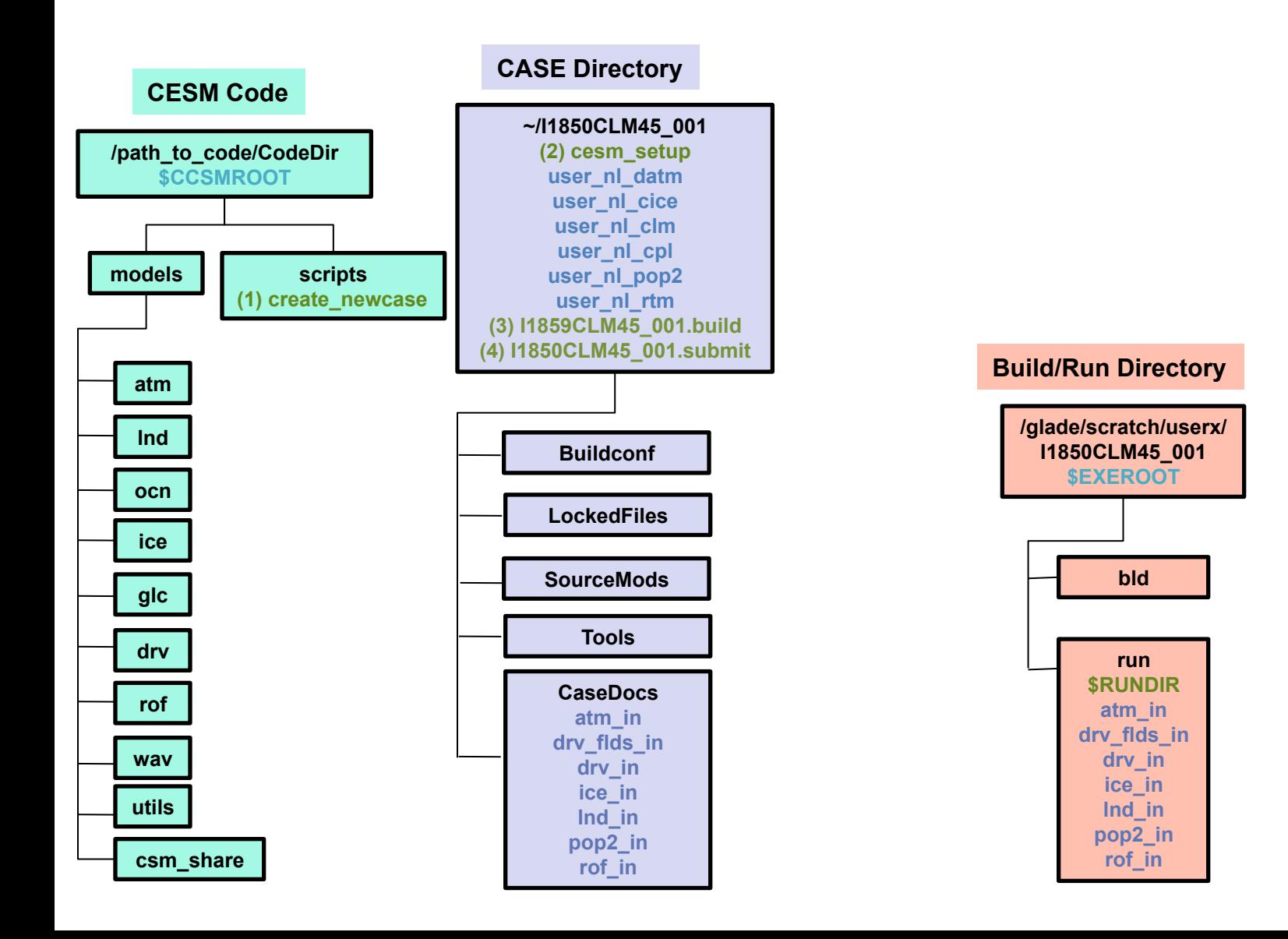

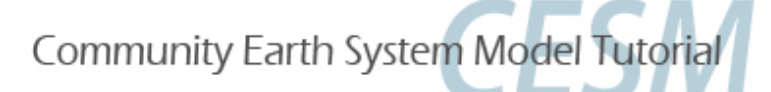

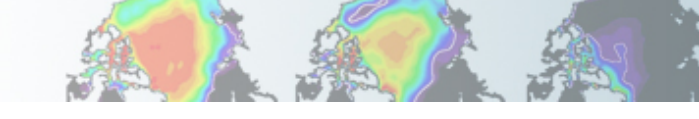

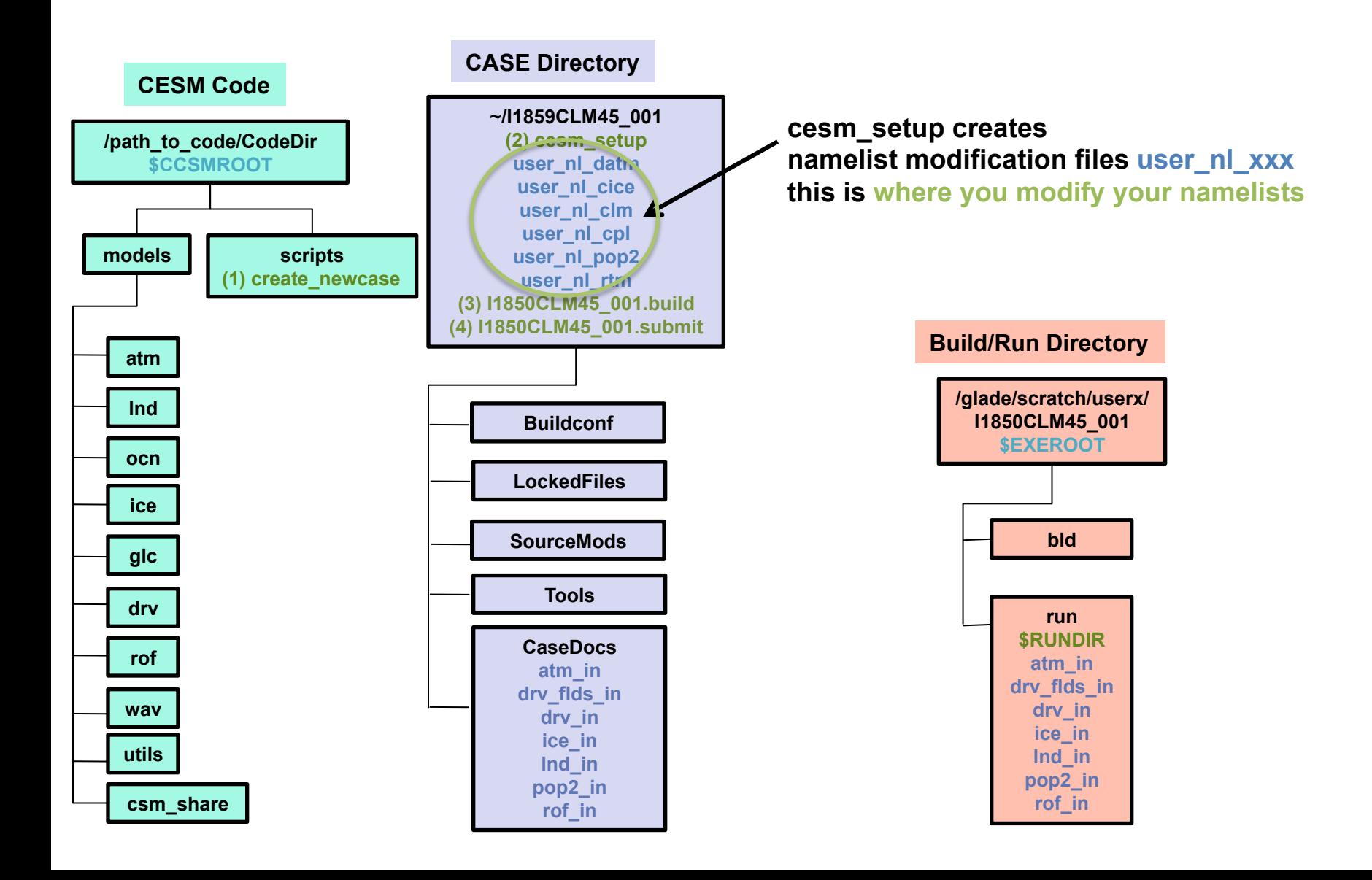

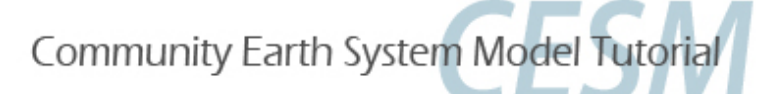

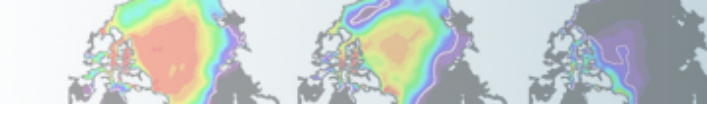

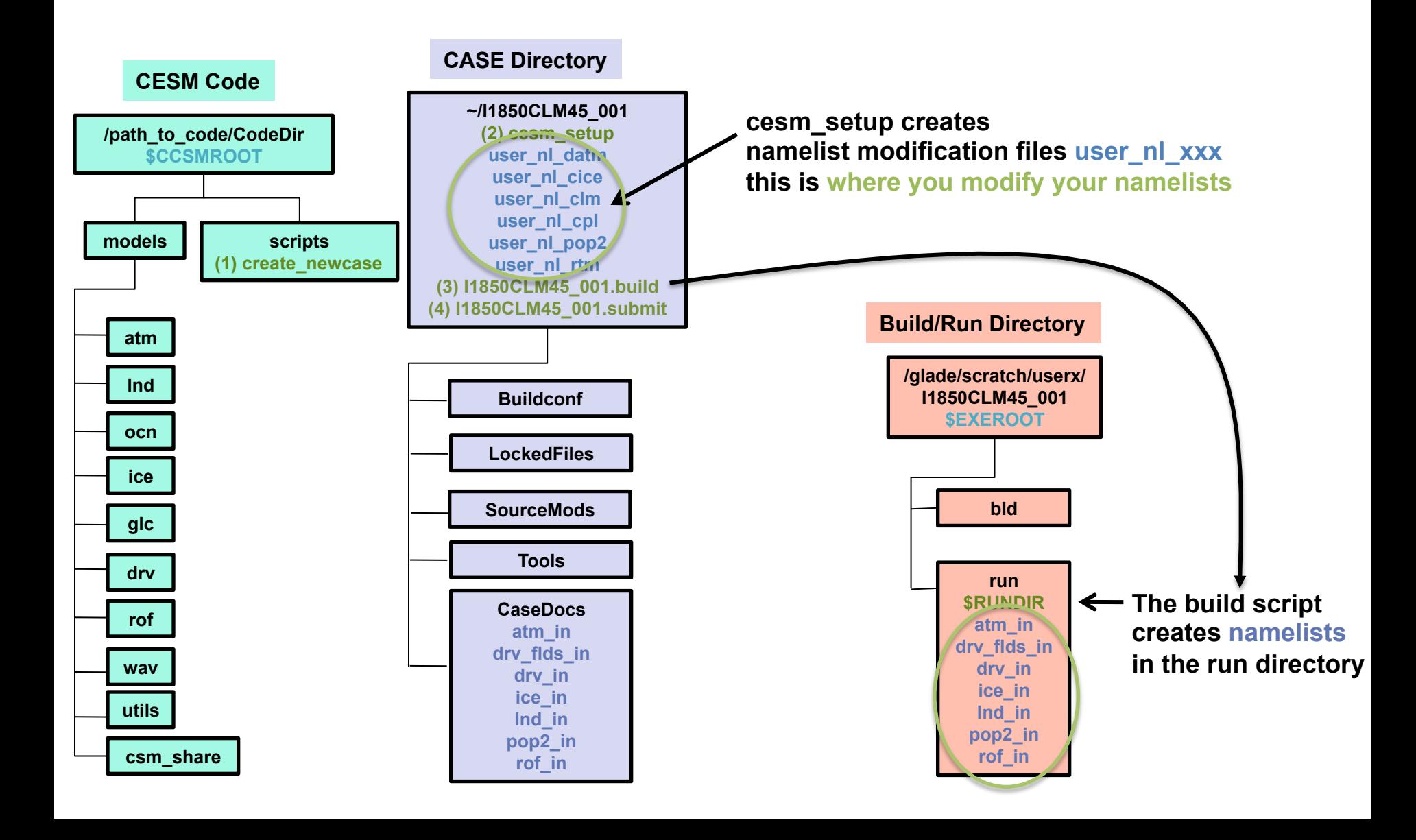
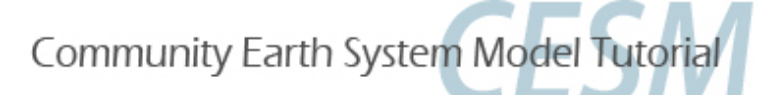

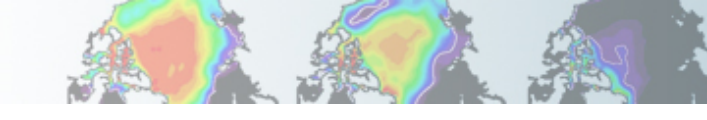

#### **CLM directories & commands**

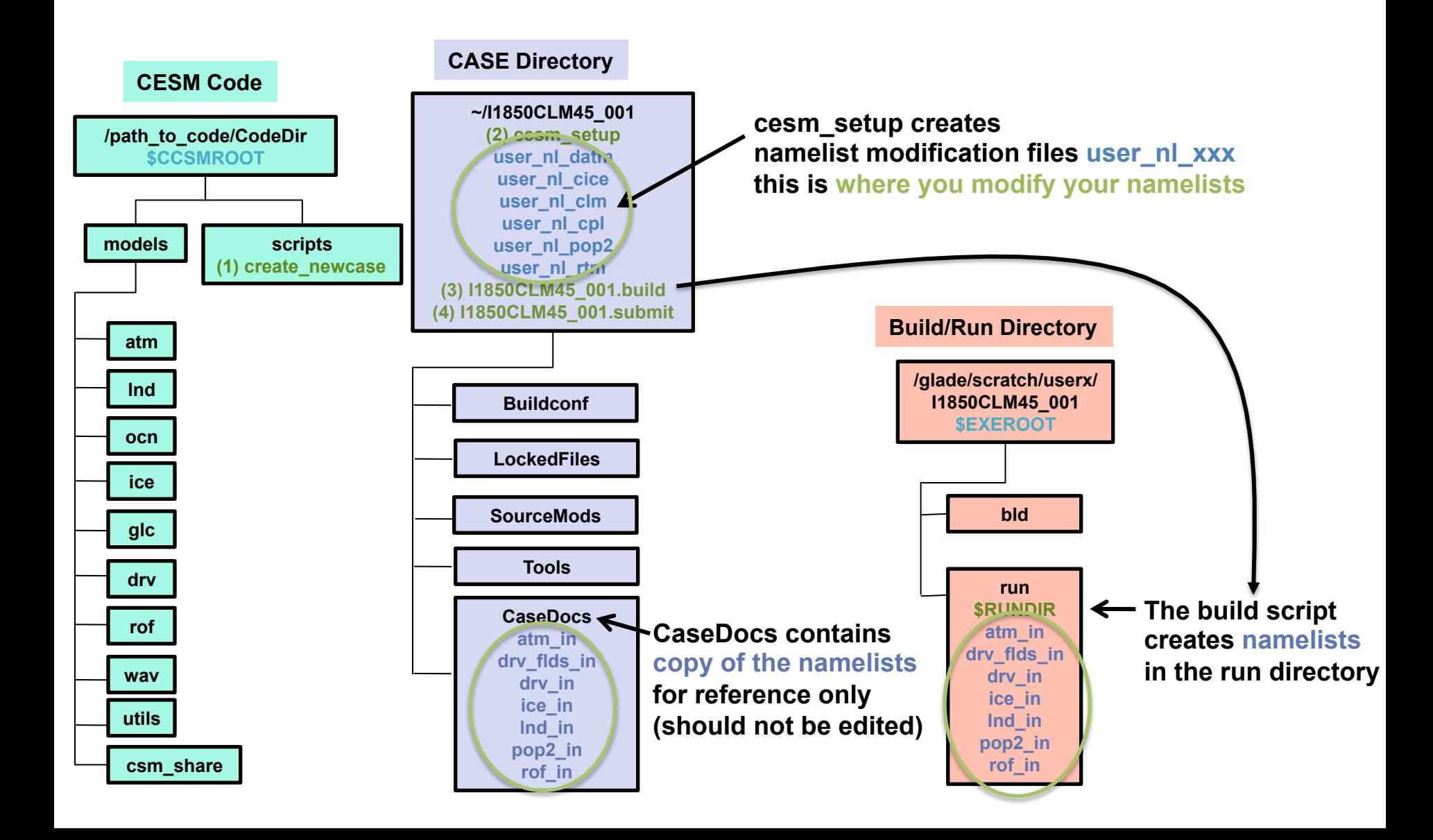

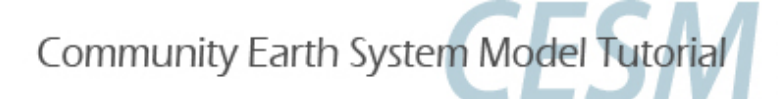

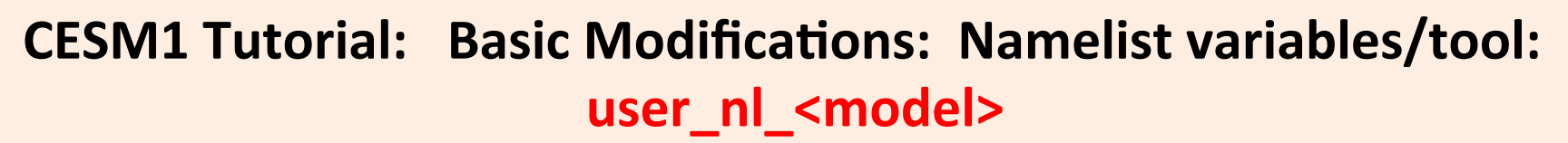

•Not all changes can be made in env run.xml.

•**user nl <model>** files appear in the case directory after ./cesm\_setup is invoked:

user\_nl\_datm  $\longleftrightarrow$  atmosphere (atm\_in) user nl clm  $\longleftrightarrow$  land (lnd in) user nl cice  $\longleftrightarrow$  ice (ice in) user nl pop2  $\longleftrightarrow$  ocean (pop2 in) user nl cpl  $\longleftrightarrow$  coupler (driver; drv in) user\_nl\_rtm **river transport (rof\_in)** 

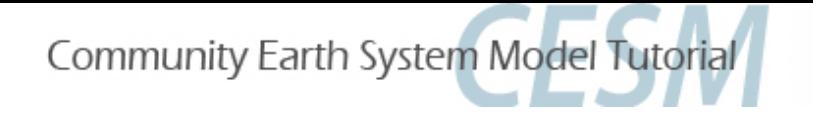

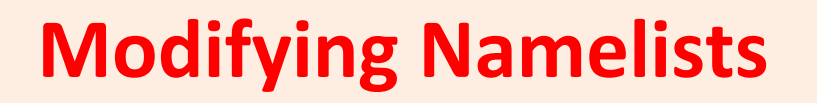

- Compsets set up namelists
- user nl clm modifies Ind in namelist file Important: Don't modify the namelist file directly. Use user\_nl\_clm.

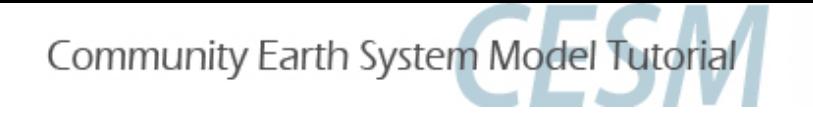

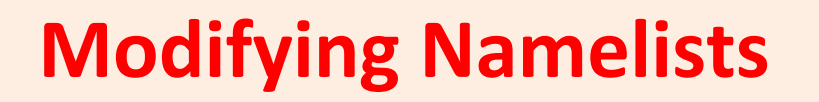

- Compsets set up namelists
- user nl clm modifies lnd in namelist file Important: Don't modify the namelist file directly. Use user nl clm.

• Website for CLM namelist variables: http://www.cesm.ucar.edu/models/cesm1.1/cesm/doc/modelnl/nl\_clm.html

\*\* Some namelist variables can also be changed in env\_run.xml file

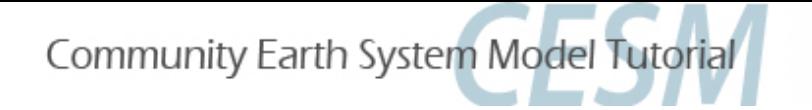

# Looking at Namelist Files

- Option 1
	- cd into your case directory, then CaseDocs
		- (~/I1850CLM45\_001/CaseDocs)
	- Open Ind in with text editor
- Option 2
	- cd into your run directory
		- (glade/scratch/I1850CLM45\_001/run)
	- Open Ind in with text editor

&clm\_inparm  $albice = 0.60, 0.40$  $co2 ppmv = 367.0$  $co2 type = 'constant'$ create\_crop\_landunit = .false.  $dtime = 1800$ fatmlndfrc = '/glade/p/cesmdata/cseg/inputdata/share/domains/domain.lnd.fv1.9x2.5\_gx1v6.090206.nc' finidat =  $'$ fsnowaging = '/glade/p/cesmdata/cseg/inputdata/lnd/clm2/snicardata/snicar\_drdt\_bst\_fit\_60\_c070416.nc'  $fsnowoptics = 'glade/p/cesmdata/cseg/inputdata/lnd/clm2/snicardata/snicar_optics_5bnd_c099915.nc'$ fsurdat = '/glade/p/cesmdata/cseg/inputdata/lnd/clm2/surfdata\_map/surfdata\_1.9x2.5\_simyr2000\_c130927.nc' maxpatch glcmec =  $\theta$  $maxpatch_pft = 17$ more\_vertlayers = .false.  $n$ seqspc = 20 paramfile = '/glade/p/cesmdata/cseg/inputdata/lnd/clm2/paramdata/clm\_params.c130821.nc'  $urban$  hac = 'ON'  $urban\_traffic = .false.$ use\_century\_decomp = .false. use  $cn = .false.$  $use_crop = .false.$ use  $\lambda$ ch4 = .false.  $use_nitrif_denitrif = .false.$  $use\_vertexoile = .false.$ 7 &ndepdyn\_nml &popd\_streams &light\_streams &clm\_hydrology1\_inparm &clm\_soilhydrology\_inparm #!. #! lnd\_in:: Comment: #! This namelist was created using the following command-line: /qlade/p/cesm/lmwq/CLM2014\_tutorial\_n02\_clm4\_5\_57/models/lnd/clm/bld/CLM build-namelist -infile /qlade/p/work/dll/testcases/CL #! M2014Tutorial\_20yr2000SP\_n02\_clm4\_5\_57/Buildconf/clmconf/cesm\_namelist\_-csmdata/qlade/p/cesmdata/cseq/inputdata\_-inputdata/qlade/p/ work/dll/testcases/CLM2014Tutorial\_20yr2000SP\_n02\_clm4\_5\_57/Buildconf/clm.input\_data\_list -ignore\_ic\_year -namelist &clm\_inparm start \_ymd = 00010101 / -use\_case 2000\_control -res 1.9x2.5 -clm\_start\_type default -l\_ncpl 48 -lnd\_frac /glade/p/cesmdata/cseg/inputdata/ share/domains/domain.lnd.fv1.9x2.5\_gx1v6.090206.nc -glc\_nec 0 -co2\_ppmv 367.0 -co2\_type constant -config /glade/p/work/dll/testcases/ CLM2014Tutorial\_20yr2000SP\_n02\_clm4\_5\_57/Buildconf/clmconf/config\_cache.xml -bgc sp #! For help on options use: /glade/p/cesm/lmwg/CLM2014\_tutorial\_n02\_clm4\_5\_57/models/lnd/clm/bld/CLM build-namelist -help

 $0<sup>o</sup>$ 

&clm\_inparm  $albice = 0.60, 0.40$  $co2$  ppmv = 367.0  $co2 type = 'constant'$  $create\_crop\_landunit = .false.$  $dtime = 1800$ fatmlndfrc = '/qlade/p/cesmdata/cseq/inputdata/share/domains/domain.lnd.fv1.9x2.5\_qx1v6.090206.nc'  $finala = '$ fsnowaging = '/glade/p/cesmdata/cseg/inputdata/lnd/clm2/snicardata/snicar\_drdt\_bst\_fit\_60\_c070416.nc' fsnowoptics = '/glade/p/cesmdata/cseg/inputdata/lnd/clm2/snicardata/snicar\_optics\_5bnd\_c090915.nc' fsurdat = '/glade/p/cesmdata/cseg/inputdata/lnd/clm2/surfdata\_map/surfdata\_1.9x2.5\_simyr2000\_c130927.nc'  $maxpatch$  glcmec = 0  $maxpatch_pft = 17$ more\_vertlayers = .false.  $n$ seqspc = 20 paramfile = '/glade/p/cesmdata/cseg/inputdata/lnd/clm2/paramdata/clm\_params.c130821.nc' urban hac =  $'0N'$ urban\_traffic = .false.  $use_century_decomp = .false.$ Different compsets will change the status of  $use_cn = .false.$  $use_crop = .false.$ some of these things. use  $\lambda$ ch4 = .false.  $use_nitrif_denitrif = .false.$  $use_vertsolic = false.$ &ndepdyn\_nml &popd\_streams &light\_streams &clm\_hydrology1\_inparm &clm\_soilhydrology\_inparm #! lnd\_in:: Comment: #! This namelist was created using the following command-line: #! /qlade/p/cesm/lmwq/CLM2014\_tutorial\_n02\_clm4\_5\_57/models/lnd/clm/bld/CLM build-namelist -infile /qlade/p/work/dll/testcases/CL M2014Tutorial\_20yr2000SP\_n02\_clm4\_5\_57/Buildconf/clmconf/cesm\_namelist\_-csmdata/qlade/p/cesmdata/cseq/inputdata\_-inputdata/qlade/p/ work/dll/testcases/CLM2014Tutorial\_20yr2000SP\_n02\_clm4\_5\_57/Buildconf/clm.input\_data\_list -ignore\_ic\_year -namelist &clm\_inparm start \_ymd = 00010101 / -use\_case 2000\_control -res 1.9x2.5 -clm\_start\_type default -l\_ncpl 48 -lnd\_frac /glade/p/cesmdata/cseg/inputdata/ share/domains/domain.lnd.fv1.9x2.5\_gx1v6.090206.nc -glc\_nec 0 -co2\_ppmv 367.0 -co2\_type constant -config /glade/p/work/dll/testcases/ CLM2014Tutorial\_20yr2000SP\_n02\_clm4\_5\_57/Buildconf/clmconf/config\_cache.xml -bgc sp #! For help on options use: /glade/p/cesm/lmwg/CLM2014\_tutorial\_n02\_clm4\_5\_57/models/lnd/clm/bld/CLM build-namelist -help

> 1,1 All

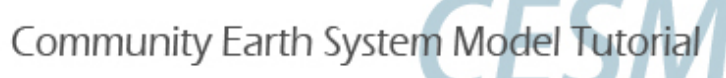

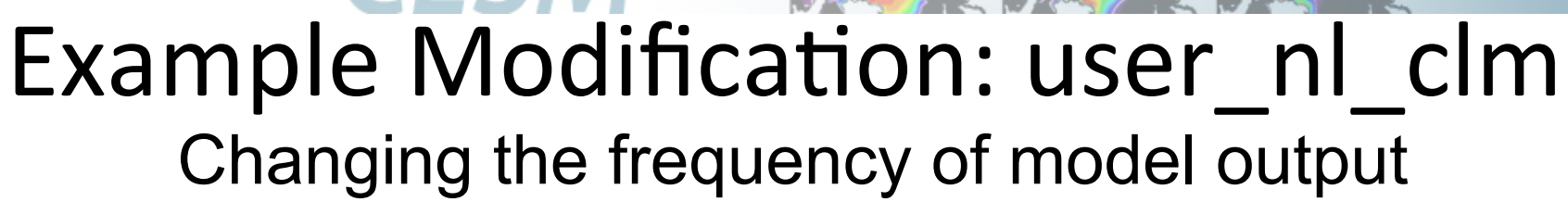

### hist mfilt: Number of samples within a file Default is 1

Setting value to 12 would put 12 records into a single file

\* Both hist\_mfilt & hist\_nhtfrq must be integers

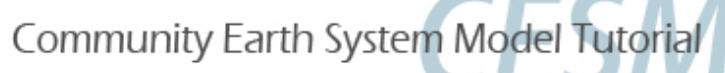

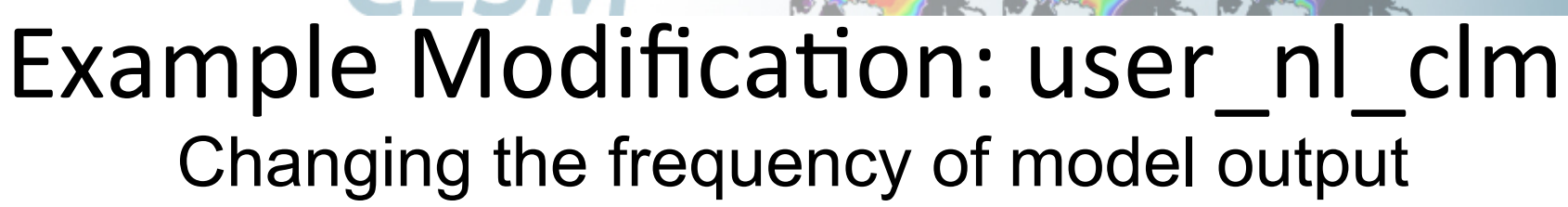

#### hist mfilt: Number of samples within a file

Default is 1

Setting value to 12 would put 12 records into a single file

#### hist nhtfrq: Frequency that data are recorded and written to a file

**Default**: 0 means that output is recorded every month (monthly averages) **Positive Values**: Number of model timesteps (half-hourly) for output record ex: 48 means output is recorded every day (daily averages) **Negative Values:** Absolute value in hours for output record ex: -1 means output is recorded hourly; -24 means output is recorded daily

\* Both hist\_mfilt & hist\_nhtfrq must be integers

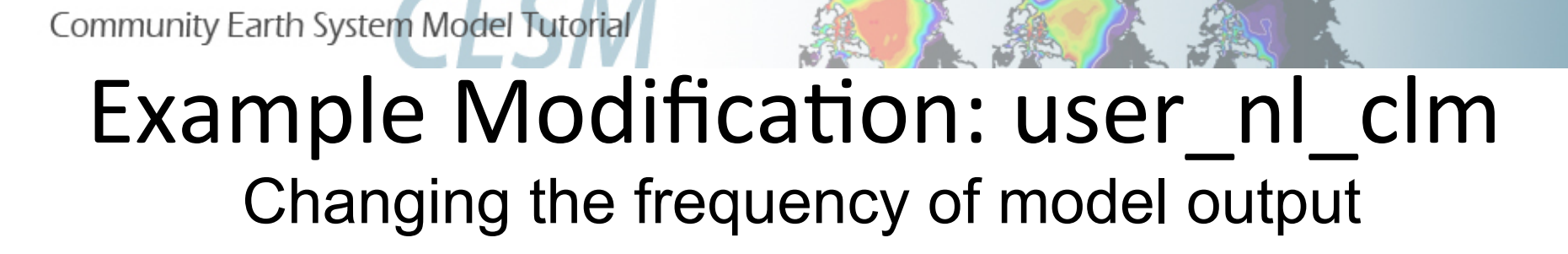

Daily output with a years worth of daily records in a file: hist mfilt  $= 365$ hist nhtfrq  $= -24$ 

Monthly output with each month written to a separate file (default, as in  $12000CLM45$  001 case):

- hist mfilt  $= 1$
- hist nhtfrq  $= 0$

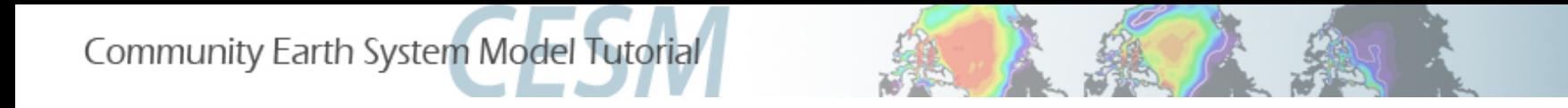

#### For this tutorial, we changed the default data record setting to daily in the I1850CLM45 compset.

## Example 3: Modify user nl clm to get monthly output, 1 file per month in I1850CLM45 001

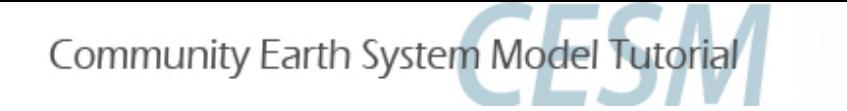

# Run I1850CLM45 001 for 5 years

- 1. Change user nl clm to record monthly output - Rebuild the case: I1850CLM45 001.build
- 2. Change variables in env run.xml
- 3. Change wall clock time in I1850CLM45 001.run
- 4. Rerun the simulation

- I1850CLM45\_001.submit

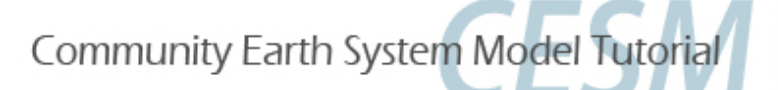

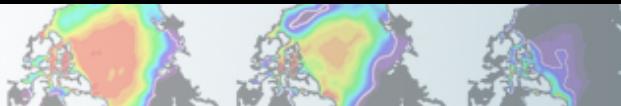

#### **Review: The 4 commands to run CLM**

**Set of commands to build and run the model on a supported machine:** "**yellowstone**"

**# go into scripts directory into the source code download**  cd /glade/p/cesm/lmwg/CLM2014\_tutorial\_n03\_clm4\_5\_62/scripts

**# (1) create a new case in the directory** "**cases**" **in your home directory ./create\_newcase -case ~/I1850CLM45\_001 -res f19\_g16 -compset I1850CLM45 -mach yellowstone**

**# go into the case you just created in the last step**  cd ~/I1850CLM45\_001

**# (2) invoke cesm\_setup ./cesm\_setup**

**After modifying namelists, START HERE**

**# (3) build the executable ./I1850CLM45\_001.build** 

**# (4) submit your run to the batch queue ./I1850CLM45\_001.submit** 

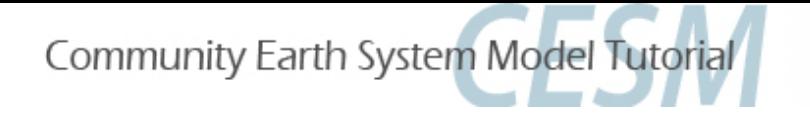

# Now YOU know how to run the model! Use these 3 basic modifications to run a variety of simulations.

- 1. Component Sets
- 2. ENV files (env [command])
- 3. Namelist files (user nl [model])

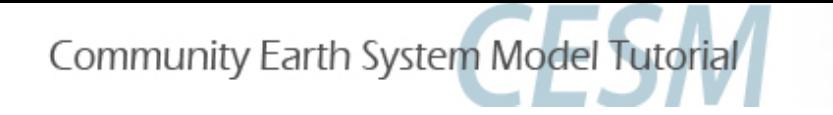

### **Documenting Your Changes: README files**

In your case directory, you will find automatically generated documentation files.

- **1. README.science support:** refers you to the on-line documentation.
- **2. README.case file**: detailed information on your compset and resolution, including whether your configuration has science support.

#### SCIENCE SUPPORT: NO

**README.case, we highly recommend YOU document any changes you**<br>make to the default scripts. It is YOUP paper trail and enpertunity to list **make to the default scripts. It is YOUR paper trail and opportunity to list modifications.** 

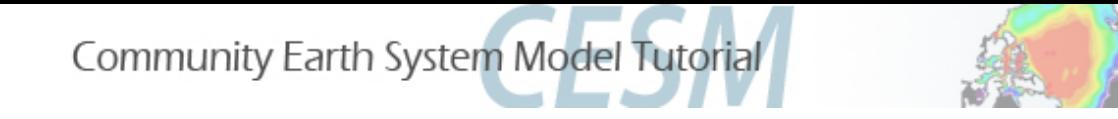

## For additional information on running & configuring CLM, see CLM User's Guide:

http://www.cesm.ucar.edu/models/cesm1.2/clm/models/lnd/ clm/doc/UsersGuide/book1.html

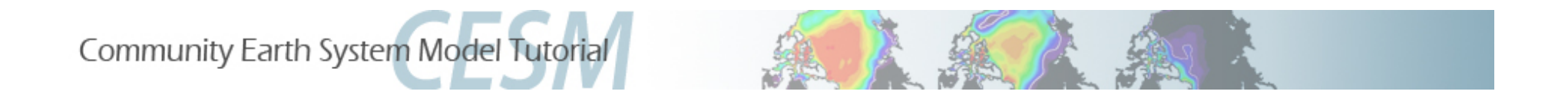

# **CLM4.5 Tutorial: Running for Single-Point/ Regional Cases**

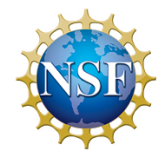

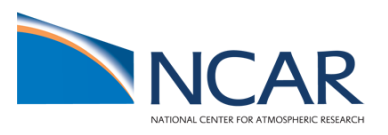

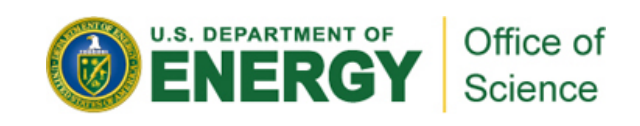

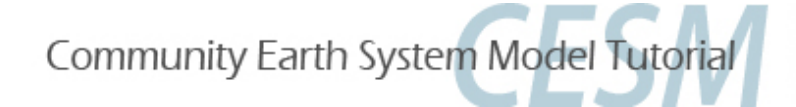

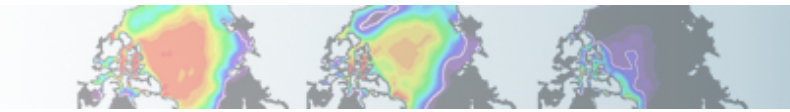

### **Objectives for This Session**

- 1. Make you sick of the four steps to run CLM/CESM! (really make you familiar enough with it that you comfortable using them)
- 2. Give you some familiarity with the CLM datasets that you would customize for your site.
- 3. Get you familiar with the process on how you change your case to use your own datasets.
- 4. Give an introduction to the process of making CLM input datasets, so that you can study it on your own later (using the CLM User's Guide).
- 5. Give an introduction to PTCLM that makes the process of creating datasets easier.
- 6. Do all this in an incremental fashion so we start with standard out of the box cases, and end on something more complex.

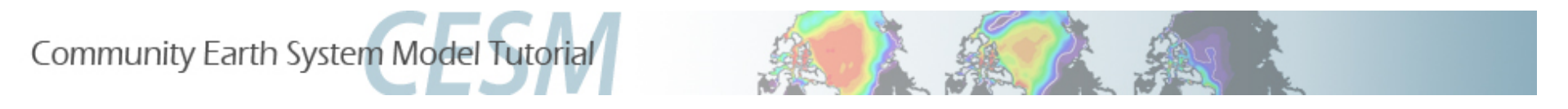

#### **Caveat!**

**This is our first go of teaching this section.** 

**The way that the PTCLM and getregional scripts work here is very different than the last public version of the model! So if you want to use the public release, you'll want to study the CLM User's Guide for their specific use.** 

**If you really need this version of the model for development – you'll need to ask for access to it after the tutorial.** 

**For the development version, you'll want to study the README files and other documentation inside the distribution.** 

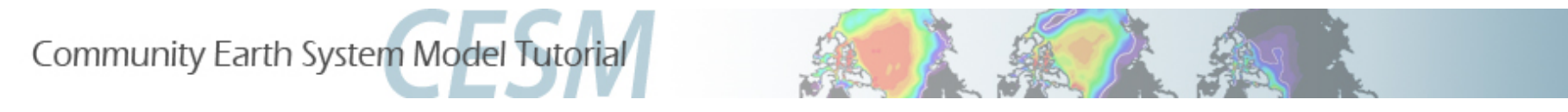

#### **Three Sections we will Divide Work into**

- **1.Work with out of the box single point cases to become familiar with the datasets that you need to change to work on your own site.**
- **2.Work with the getregional script that subsets existing datasets to get you familiar with setting up a case with your own datasets.**
- **3.Introduction to the process of making datasets, and to PTCLM that helps you with it.**
- **4.Gives you two chances to bail early!**

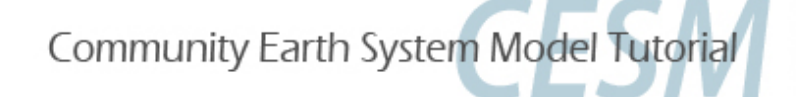

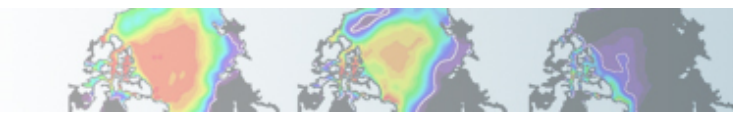

### **Examples and questions are on yellowstone**

## **1.These slides are at…**

- http://www.cesm.ucar.edu/events/tutorials/ 20140219/day2-practical2-kluzek.pdf
- **1.The examples and questions are under:**
- /glade/p/cesm/lmwg/CLM2014\_tutorial\_space
- **2. In the Day2 subdirectory (and the cases and other examples are in there as well)**
- **3. Three files:**
- SinglePtExercisesI.txt
- SinglePtExercisesII.txt
- SinglePtExercisesIII.txt

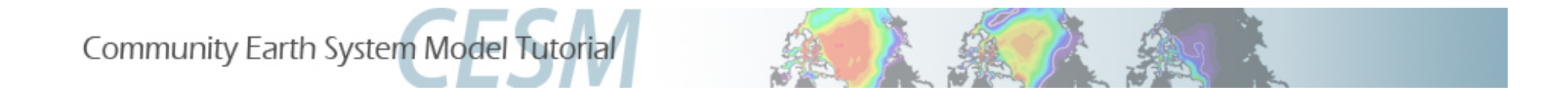

#### **Section I – Running Supported Single Point Resolutions**

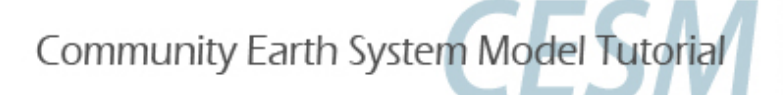

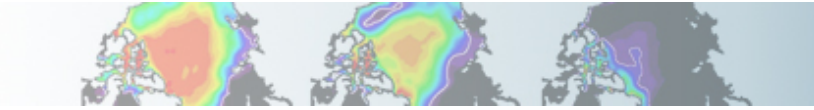

### **Objectives for Section I (Running Supported Single Point Resolutions)**

- 1.Continue familiarizing you with the steps to create cases.
- 2.Start with the closest cases to what you've already worked on.
- 3.Create some out of the box single point cases.
- 4.Look at the input datasets that depend on the site location.
- 5.Discuss what's in those datasets.

Community Earth System Model Tutorial

## **What are the different options for running single point or regional cases?**

**There are three different options we will address:** 

- **1. Run supported resolutions out of the box (there are a few available).**
- **2. Subset global datasets using the "getregional" script**
- **3. Run PTCLM to create datasets for you to use.**

**The other option that we will give a brief introduction to is…**

• **Create datasets on your own using CLM tools (PTCLM just makes this simpler).** 

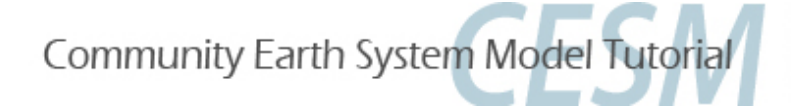

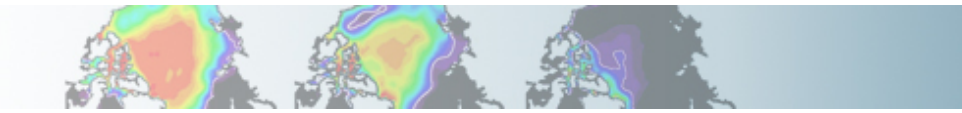

#### **Creating a new case for a single point**

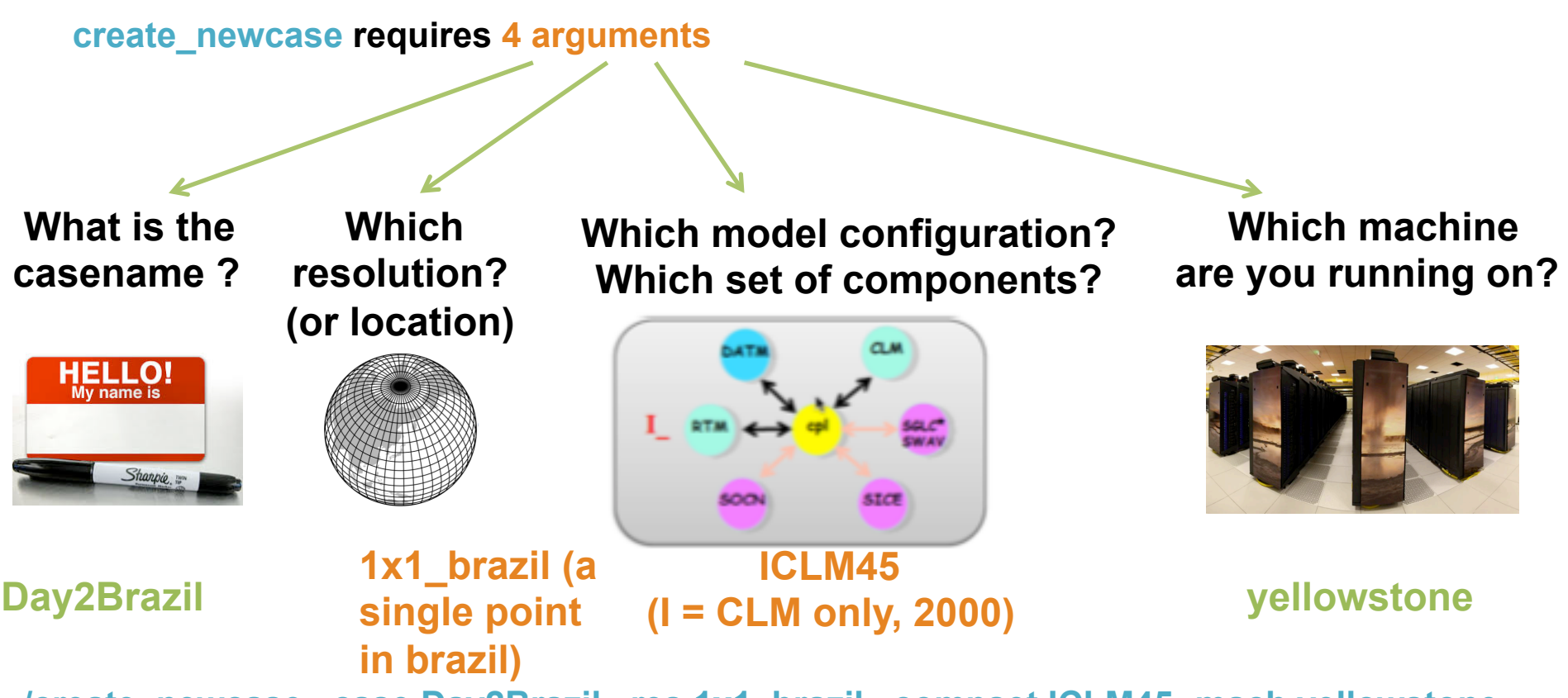

**./create\_newcase –case Day2Brazil –res 1x1\_brazil –compset ICLM45 -mach yellowstone**

*courtesy: c.hannay*

Community Earth System Model Tutorial

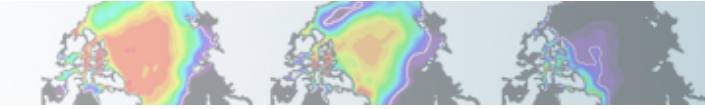

#### **Remember: The 4 commands to run CLM**

- **1. ./create\_newcase**
- **2. ./cesm\_setup**
- **3. Build the case**
- **4. Submit to the batch queue and run the simulation**

**So for a supported single-point case…**

**# go into scripts directory into the source code download**  cd /glade/p/cesm/lmwg/CLM2014\_tutorial\_n03\_clm4\_5\_62/scripts

**# (1) create a new case in the directory** "**cases**" **in your home directory ./create\_newcase -case ~/cases/Day2brazil –res 1x1\_brazil -compset ICLM45 -mach yellowstone**

**# go into the case you just created in the last step**  cd ~/cases/Day2brazil

**# (2) invoke cesm\_setup ./cesm\_setup**

**# (3) build the executable ./Day2brazil.build** 

**# (4) submit your run to the batch queue ./Day2brazil.submit** 

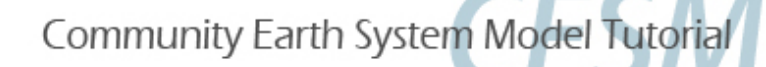

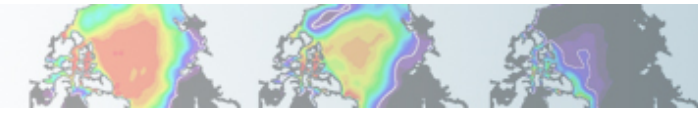

#### **Get a list of the resolutions you can use**

**1. ./create\_newcase -list grids** 

…. ====================================================== Component Grids: name (alias) ====================================================== reg null CLM\_USRDAT 1x1\_numaIA 1x1\_brazil 1x1\_smallvilleIA 1x1\_camdenNJ 1x1\_mexicocityMEX 1x1\_vancouverCAN 1x1\_tropicAtl 1x1\_urbanc\_alpha 5x5\_amazon ...

Community Earth System Model Tutorial

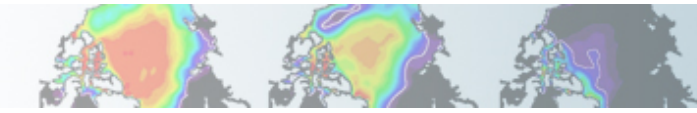

### **Supported Single Point Resolutions**

**1. create\_newcase -list grids** 

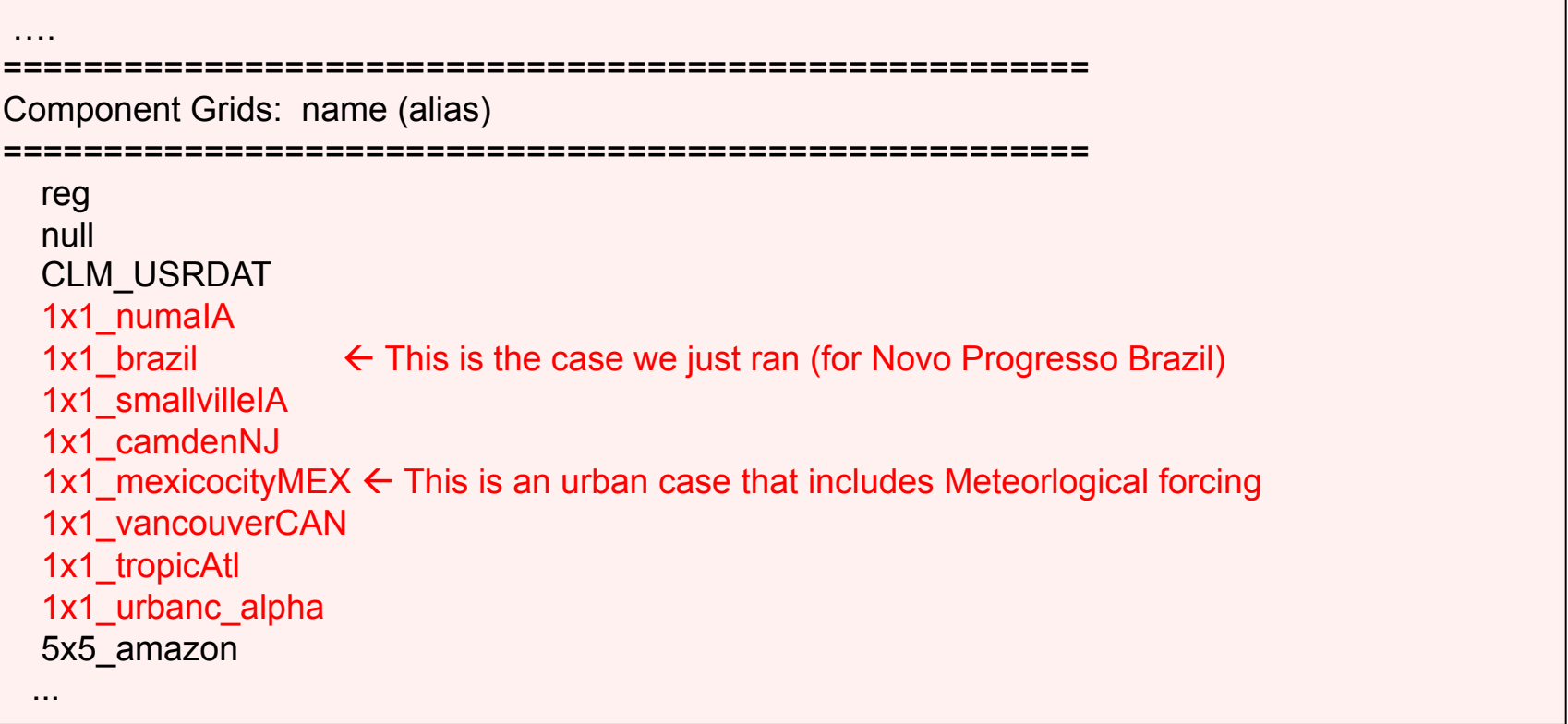

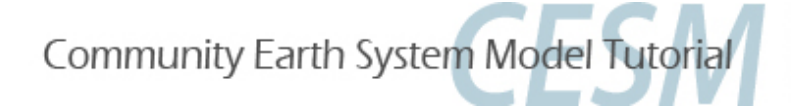

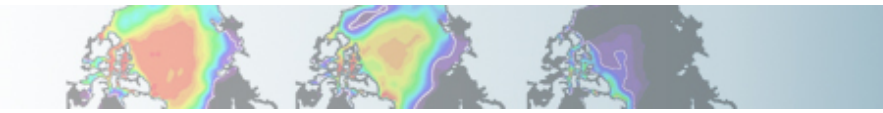

#### **Creating a new case for Mexicocity**

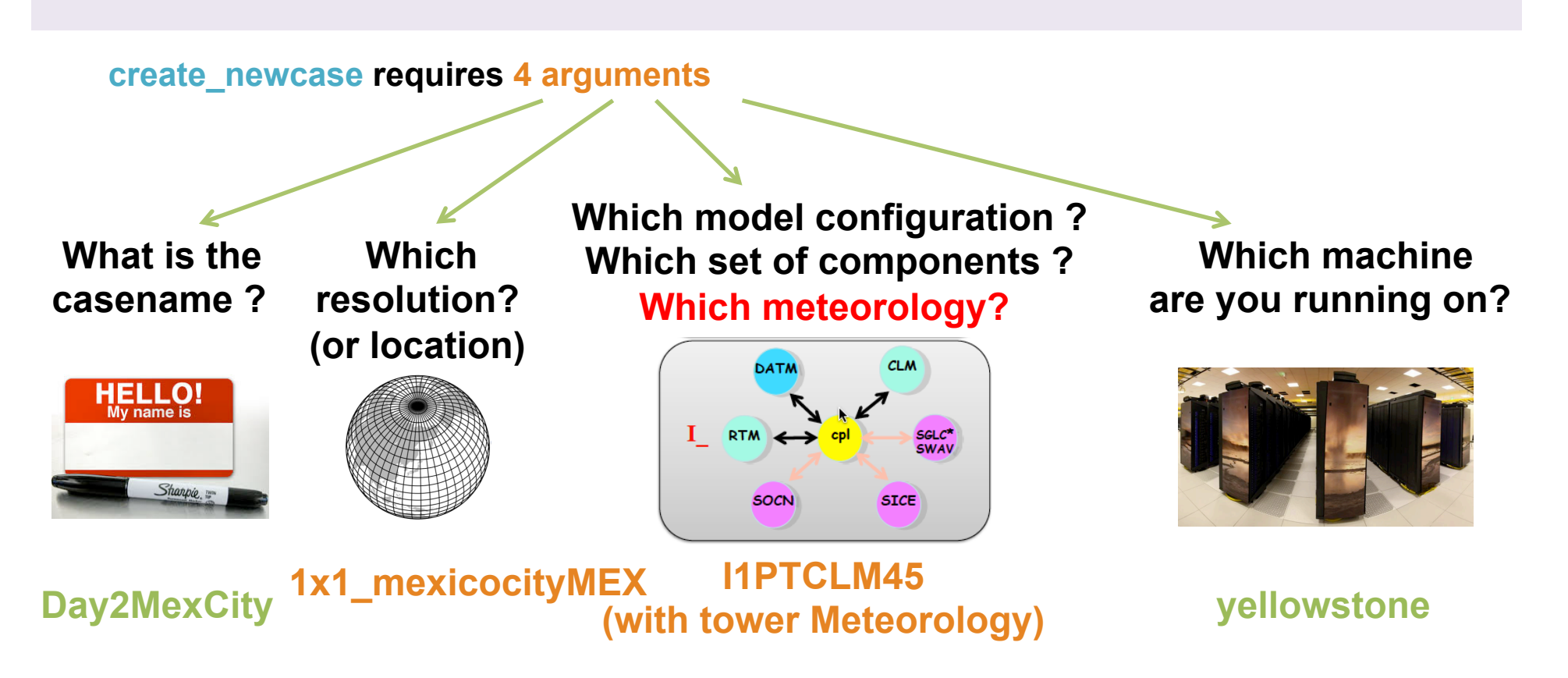

**./create\_newcase –case Day2MexCity –res 1x1\_mexicocityMEX –compset I1PTCLM45 mach yellowstone**

*courtesy: c.hannay*

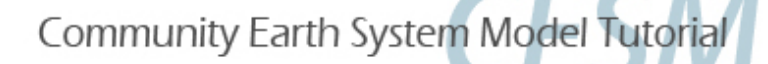

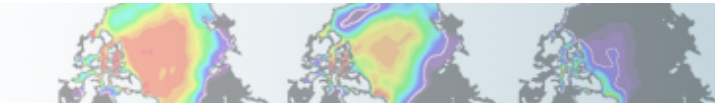

#### **Let's go to Mexicocity!**

**Let's run a case for Mexicocity Mexico using the meteorlogical forcing that goes with the case.** 

**# go into scripts directory into the source code download**  cd /glade/p/cesm/lmwg/CLM2014\_tutorial\_n03\_clm4\_5\_62/scripts

**# (1) create a new case in the directory** "**cases**" **in your home directory**  ./create\_newcase -case ~/cases/Day2MexCity -res 1x1\_mexicocityMEX -compset I1PTCLM45 mach yellowstone

**# go into the case you just created in the last step**  cd ~/cases/Day2MexCity

**# (2) invoke cesm\_setup ./cesm\_setup**

**# (3) build the executable ./Day2MexCity.build**

**# (4) submit your run to the batch queue ./Day2MexCity.submit** 

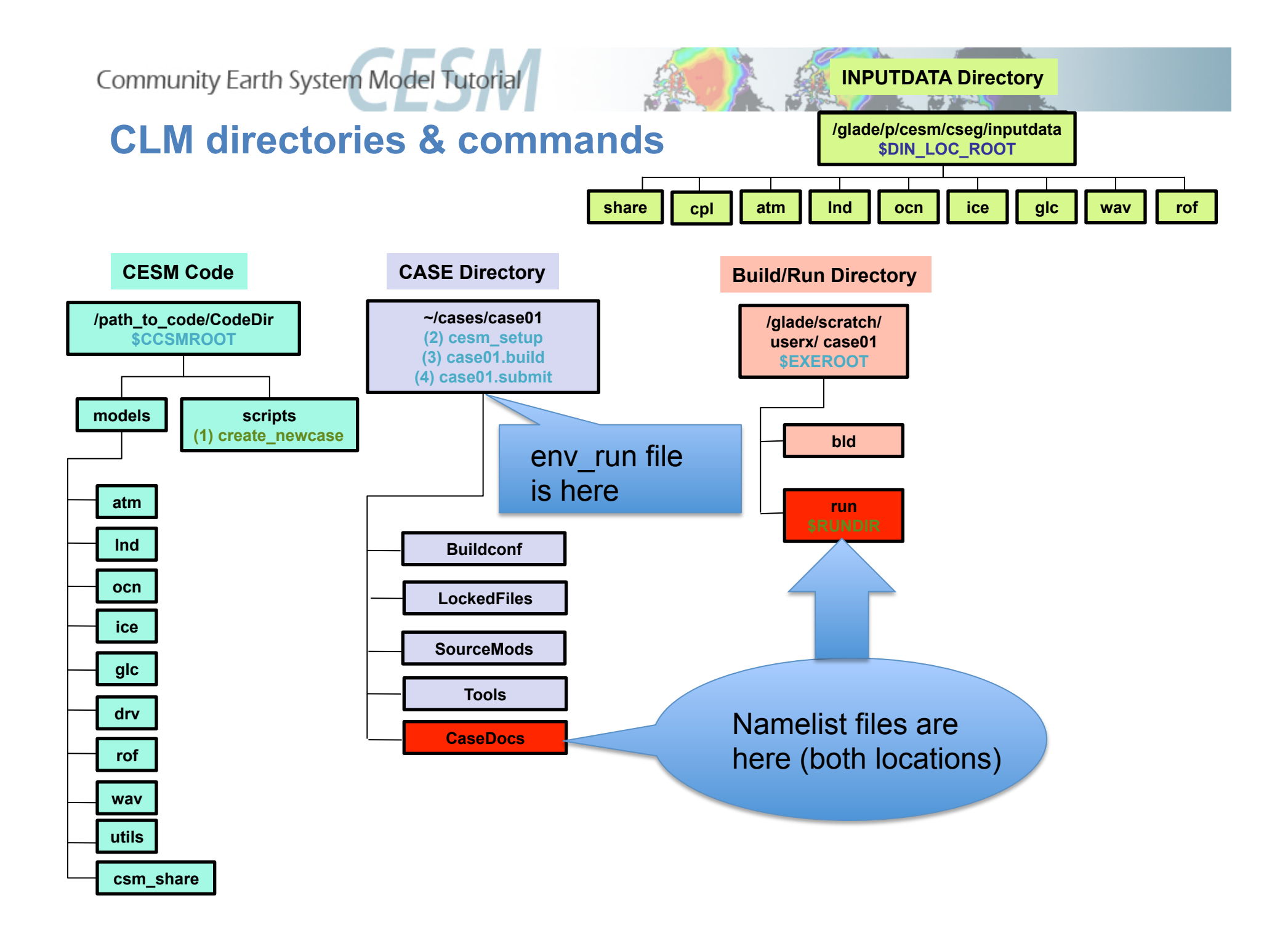

Community Earth System Model Tutorial

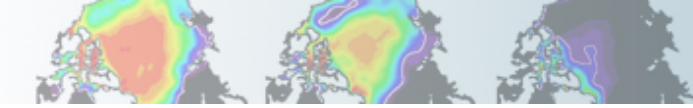

#### **What's Different between the two cases?**

Let's look at the difference between the env run.xml files for the two cases (in ~/cases/Day2brazil and ~/cases/Day2MexCity)

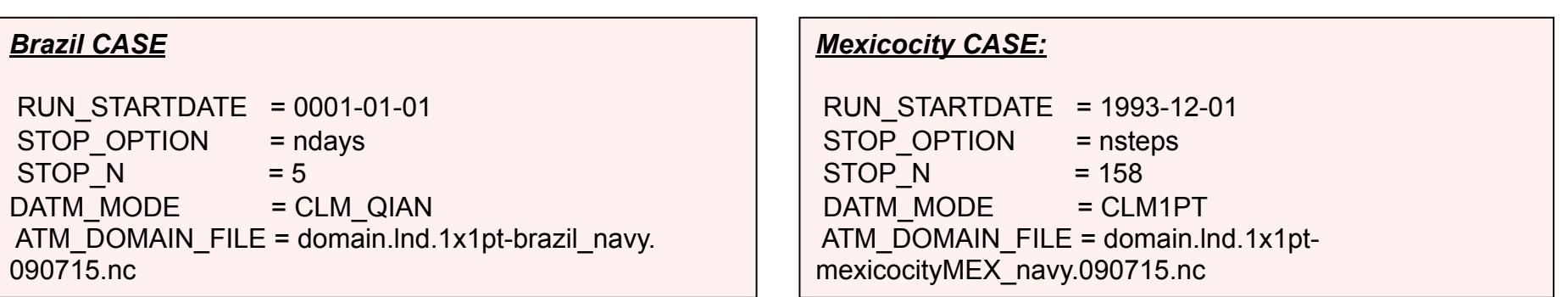

- **The start date and the time to run for is different.**
- **The "DATM\_MODE" (type of Meteorology) is also different.**
- **The brazil case runs for Qian forcing**
- **While the Mexicocity case runs for "CLM1PT" forcing (tower Meteorology)**

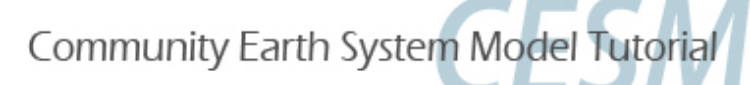

## **Aside: What's the deal with DATM\_MODE?**

**There are four modes used with CLM that specify the type of Meteorological data that's used:** 

- **CLMCRUNCEP** 
	- **CLM\_QIAN** 
		- **CLM1PT**
- **CPLHIST3HrWx**

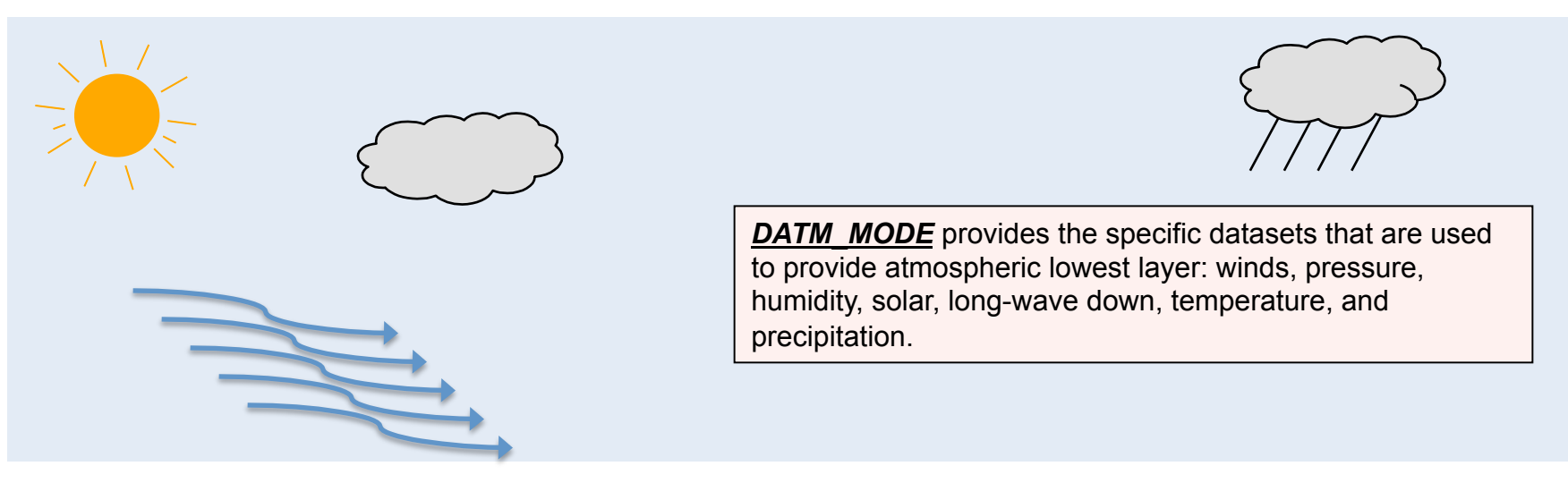

- **CLMCRUNCEP Use global NCEP forcing at half-degree resolution from CRU goes from 1900-2010**
- **CLM\_QIAN Use NCEP forcing at T62 resolution corrected by Qian et. al. goes from 1948-2004**
- **CLM1PT Use the local meteorology from your specific tower site**
- **CPLHIST3HrWx Use atmospheric data from a previous CESM simulation**

# **Community Earth System Model Tutorial Control of the two cases? (cont)**

Let's look at the difference between the namelist lnd in files for the two cases (in ~/cases/Day2brazil/CaseDocs and ~/cases/Day2MexCity/CaseDocs)

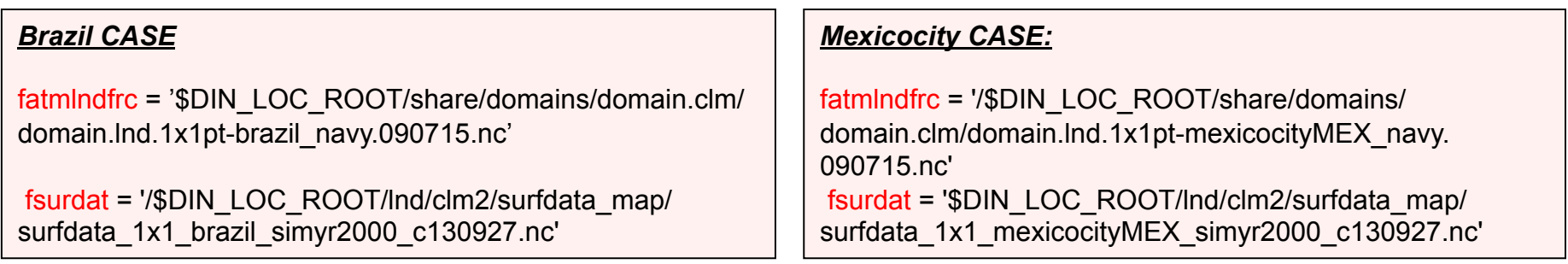

**The two files that are different are: Domain file – Where in the world you are (or for global simulations what specific grid resolution) Surface dataset – description of surface type, vegetation, and soil and etcetera.** 

Community Earth System Model Tutorial

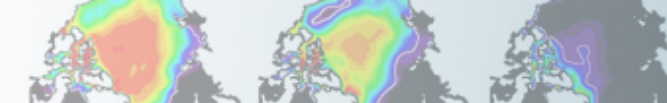

## **What's in the domain and surface files?**

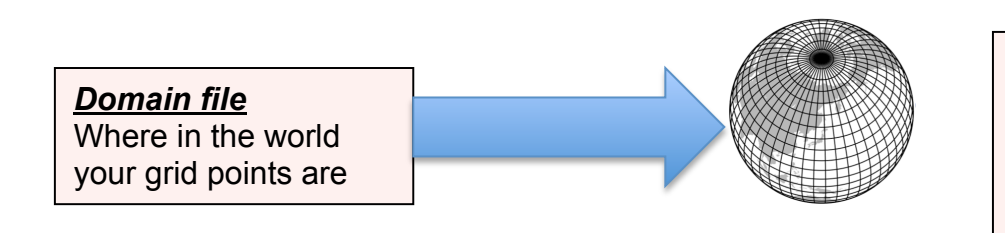

- Exact grid points
- Corners of the grid points
- Land/Ocean mask
- Land fractional area

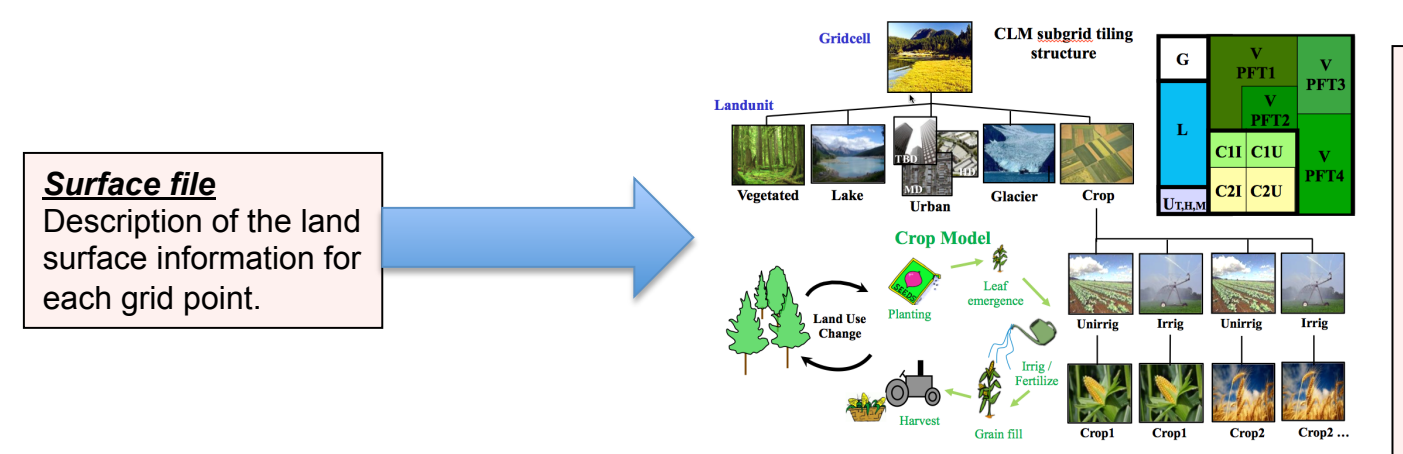

- Percent coverage in the grid cell for each land-unit type.
- Percent coverage of each vegetation type
- Soil type and color
- A whole host of other information that describes the land-cover for each grid cell

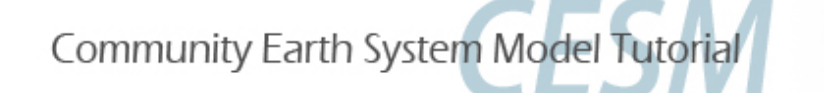

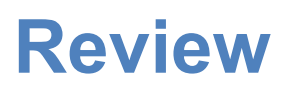

- 1. Steps to create a case are:
- 2. ./create\_newcase
- 3. ./cesm\_setup
- 4. \$CASE.build
- 5. \$CASE.submit
- 6. Created an out of the box case for a single point in brazil and one in Mexicocity Mexico
- 7. We compared the two, the main difference is the domain and surface datasets.
- 8. Domain datasets have grid information
- 9. Surface datasets have land-type information for each grid point
**Community Earth System Model Tutorial** 

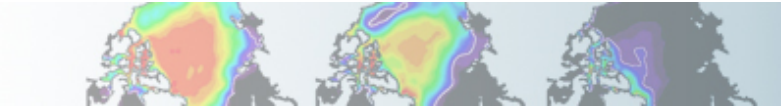

#### **Exercise I**

- **1. Setup a case for brazil**
- **2. Setup a case for Mexicocity**
- **3. In your case directory (for either case) in what env\*.xml file is the domain file found?**
- **4. Looking in your case directory for the brazil case in the CaseDocs/lnd\_in file figure out the creation date string (\_cYYMMDD format) of the surface dataset?**
- **5. Looking in your case directory for the brazil case in the CaseDocs/lnd\_in file figure out the creation date string of the domain dataset (.YYMMDD format)?**

- **1. In which of the namelist files (the files that end in \_in) (for the brazil case in your case directory under CaseDocs) are the Meteorology forcing streams files found (this case is with Qian forcing)?**
- **2. For the brazil case look in each of the streams files for meteorological forcing (Solar, Precip and TPQW) , how many total active variables are there (data variables that don't just describe the grid point location) (look for the** variableNames **field inside the**  fieldInfo **field)?**
- **3. Looking in the" CaseDocs/datm.stream.txt.CLM\_QIAN.Solar" file for the brazil case figure out the creation date for the datm forcing data (from the filepath with a .cYYMMDD format)?**
- **4. What resolution is the forcing dataset for the brazil case?**
- **5. In the meteorological forcing streams file for the Mexicocity case how many active variables are there (as in extra credit question 2 above)?**

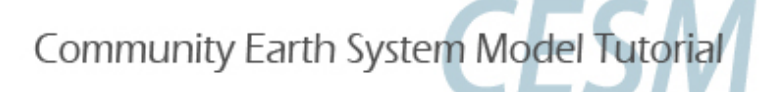

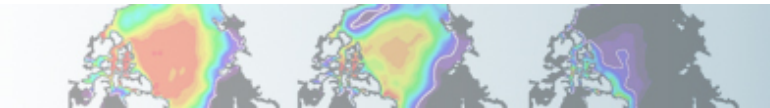

#### **Exercise I**

- **1. Setup a case for brazil**
- **2. Setup a case for Mexicocity**
- **3. In your case directory (for either case) in what env\*.xml file is the domain file found?**
- **env\_run.xml file**
- **4. Looking in your case directory for the brazil case in the CaseDocs/lnd\_in file figure out the creation date string (\_cYYMMDD format) of the surface dataset?**
- **c130927 Sep/27/2013**
- **5. Looking in your case directory for the brazil case in the CaseDocs/lnd\_in file figure out the creation date string of the domain dataset (.YYMMDD format)?**
- **090715 July/15/2009**

- **1. In which of the namelist files (the files that end in \_in) (for the brazil case in your case directory under CaseDocs) are the Meteorology forcing streams files found?**
- **datm\_atm\_in**
- **2. For the brazil case look in each of the streams files for meteorological forcing (Solar, Precip and TPQW) , how many total active variables are there?**
- **6 (Precip, Solar, Temperature, Pressure, Humidity, and Wind-speed)**
- **3. Looking in the" CaseDocs/datm.stream.txt.CLM\_QIAN.Solar" file for the brazil case figure out the creation date for the datm forcing data?**
- **c080727 Jul/27/2008**
- **4. What resolution is the forcing dataset for the brazil case?**
- **T62 94x192 points, at equator (210km or 1.875 degree's)**
- **5. In the meteorological forcing streams file for the Mexicocity case how many active variables are there?**
- **10 (additionally includes LW down, height, and Solar split into direct and diffuse)**

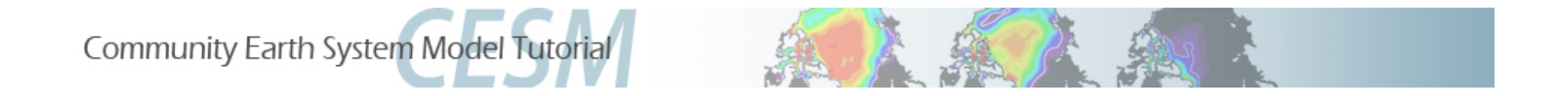

# **Section II – Using getregional to subset global datasets**

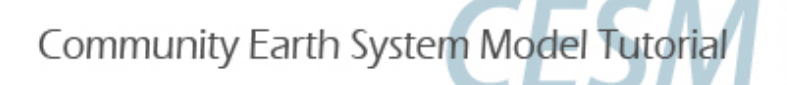

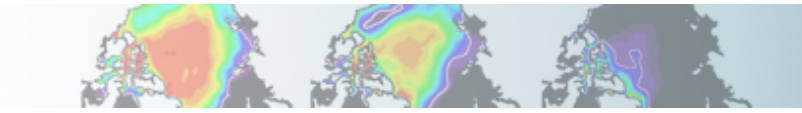

# **Objectives for Section II (Using getregional to subset global datasets )**

- 1.Start introducing the directory with tools to make CLM input files.
- 2.Examine the CLM tool: getregional\_datasets.pl
- 3.Use it to create a dataset over Alaska (domain and surface datasets).
- 4.Create a case that uses the Alaska datasets.
- 5.Thus we demonstrate how to create a case that uses your own datasets in the simplest way possible.

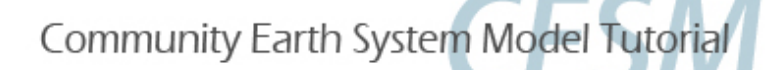

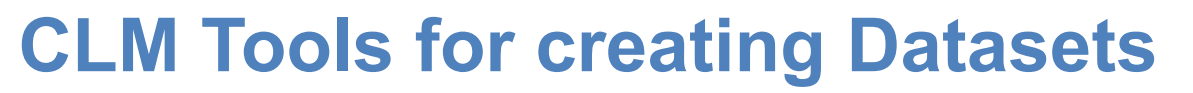

**Review: the two datasets that are specific to the resolution are these two files:** 

- **Domain file**
- **Surface dataset**

**These files can be created using various tools provided by the CLM distribution** 

**To create the domain file you use "gen\_domain". To create the surface dataset you use "mksurfdata\_map".** 

**Here we will use the script "getregional\_datasets.pl" to create these two files by pulling out a sub-region from an existing 2 degree resolution datasets.** 

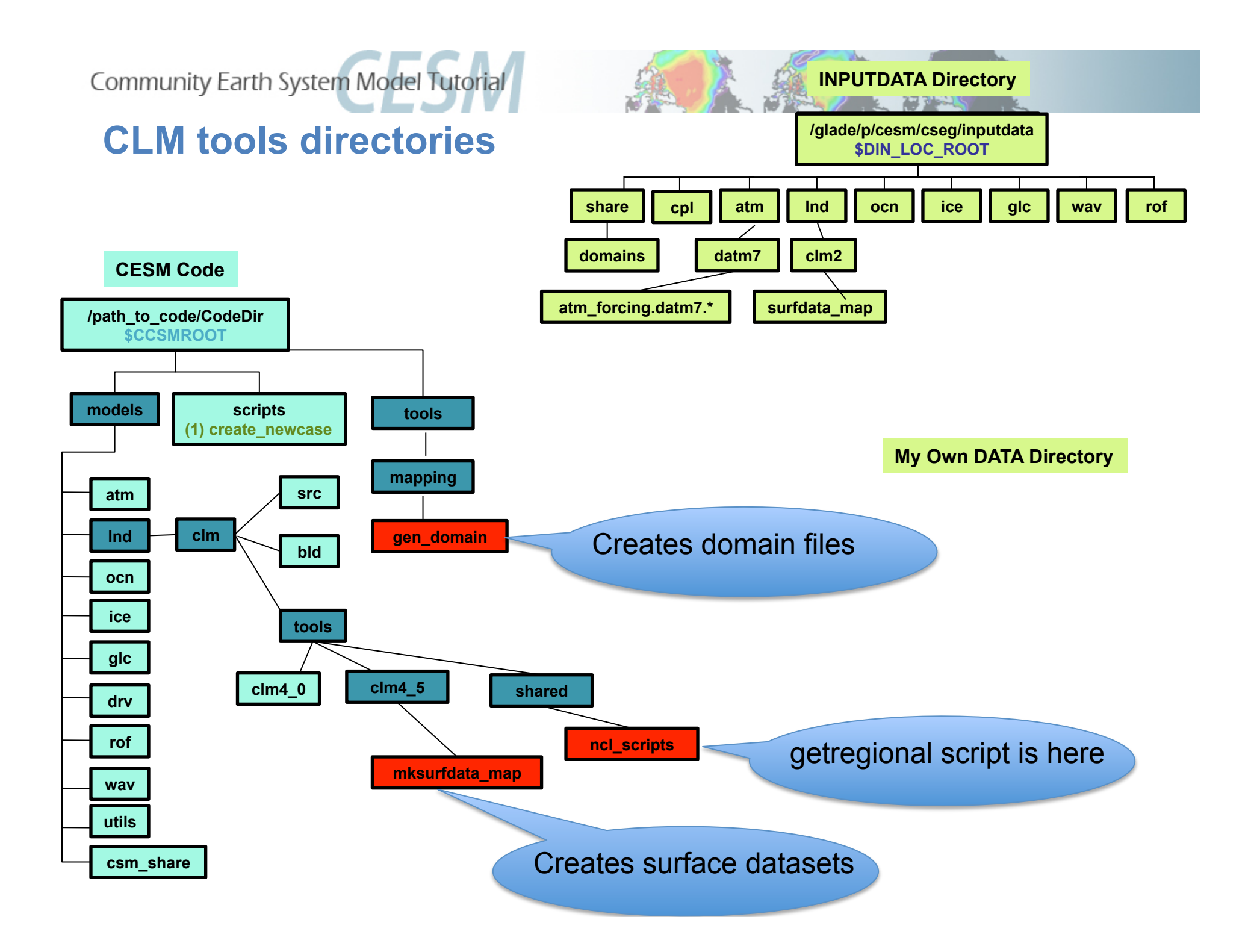

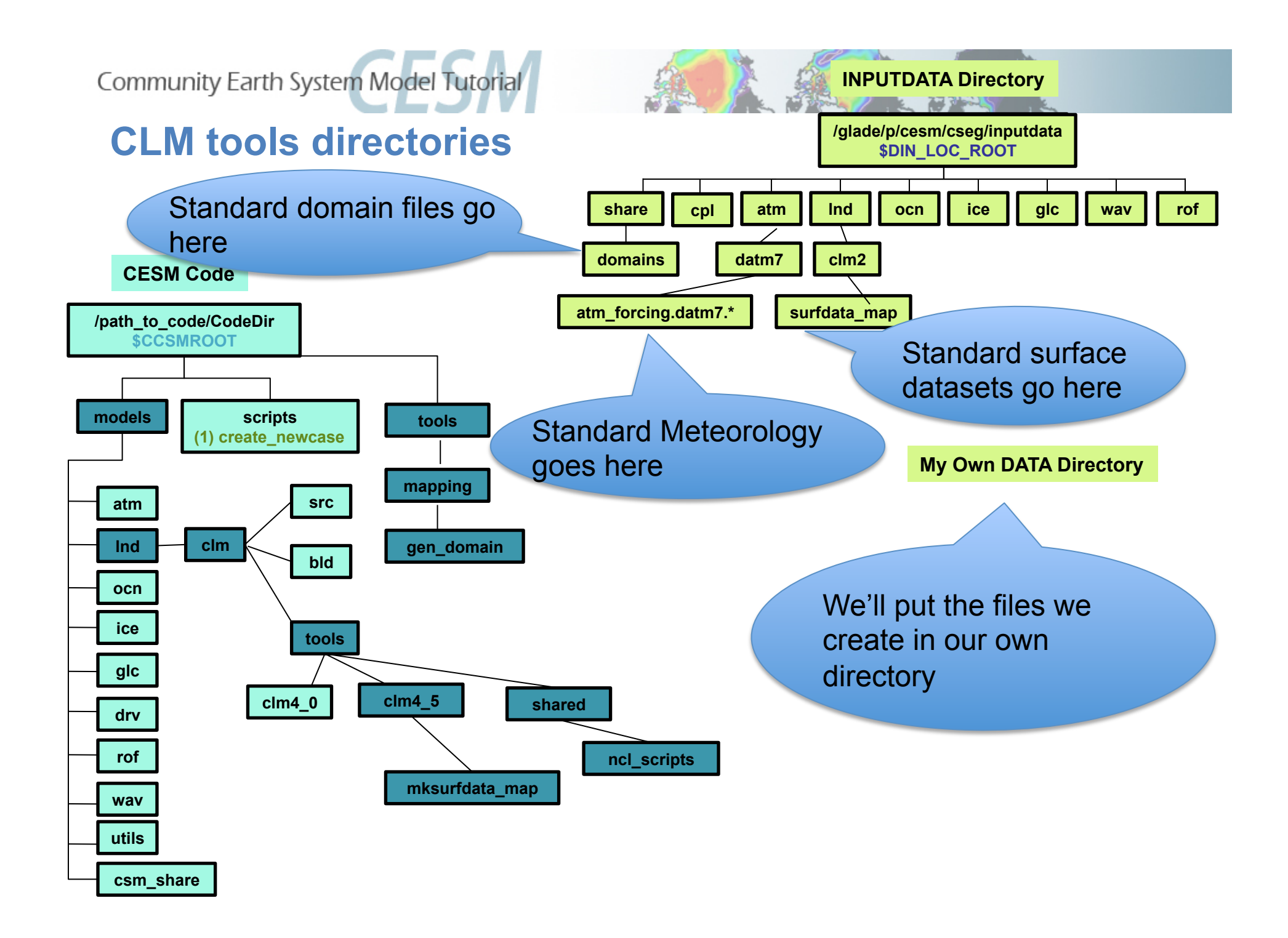

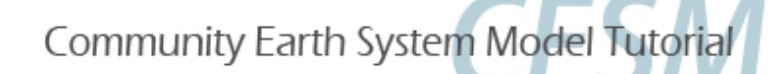

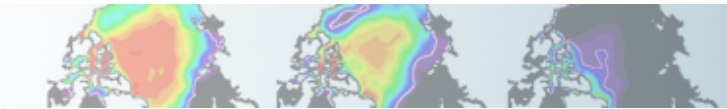

## **Sub-setting global datasets**

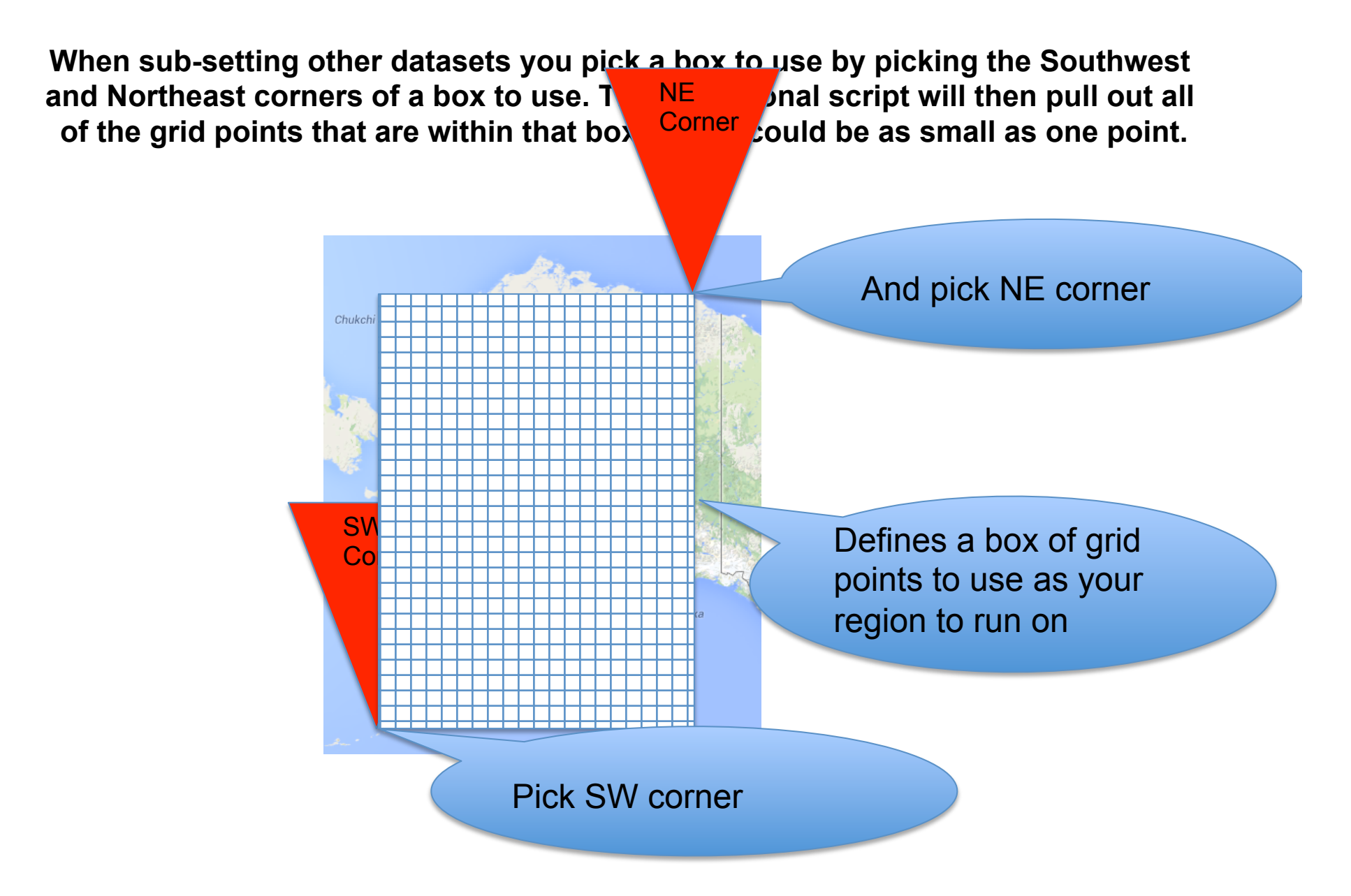

Community Earth System Model Tutorial

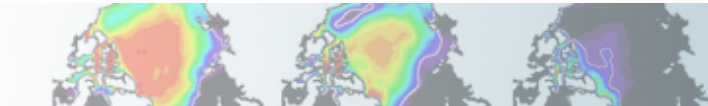

# **Sub-setting global datasets**

**You can run over a smaller region (or a single point) by creating files that are a subset of the global files for these and run with the resultant files. We do that using the script in the: models/lnd/clm/tools/shared/ncl\_scripts**

**directory: getregional\_datasets.pl**

**The script requires as input a list of input files, the accompanying output files for the region, and the latitude and longitude for the Southwest (SW) and Northeast (NE) corners to extract.** 

# go into the source code download cd /glade/p/cesm/lmwg/CLM2014\_tutorial\_n03\_clm4\_5\_62

# Save the location of the getregional script cd models/lnd/clm/tools/shared/ncl\_scripts setenv GETREGDIR `pwd`

# Create a location to make datasets (here we make it in scratch space – # IN GENERAL YOU WOULD MAKE IT IN A LOCATION YOU WOULDN'T LOSE IT RATHER THAN SCRATCH) setenv MYDATADIR /glade/scratch/\$USER/mygetregionaldata mkdir –p \$MYDATADIR cd \$MYDATADIR

# Copy the input and output lists (and in general you would edit them) cp \$GETREGDIR/sample \*.

# Run getgetional for a region over Alaska \$GETREGDIR/getregional\_datasets.pl -ne 74.0,221.0 -sw 51.0,189.0 –I sample\_inlist -o sample\_outlist

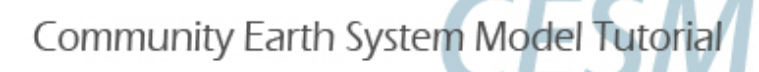

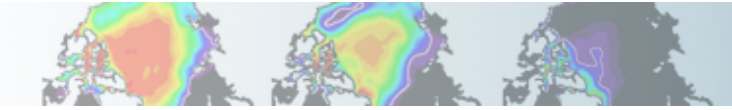

# **Creating a case based on getregional files**

**We use the CLM\_USRDAT as the resolution** 

We use the –user mods dir option to "./create newcase"

**This is the same mechanism you would use to create a case based on your own datasets that you create yourself (by any means).** 

**# (0) go into the scripts directory of the source code download**  cd /glade/p/cesm/lmwg/CLM2014\_tutorial\_n03\_clm4\_5\_62/scripts

**# (1) create a new case in the directory** "**cases**" **in your home directory**  ./create\_newcase -res CLM\_USRDAT -user\_mods\_dir \$MYDATADIR -mach yellowstone \ -case ~/cases/Day2Alaska -compset ICLM45BGC

**# go into the case you just created in the last step**  cd ~/cases/Day2Alaska

**# (2) invoke cesm\_setup ./cesm\_setup**

**# (3) build the executable ./Day2Alaska.build**

**# (4) submit your run to the batch queue ./Day2Alaska.submit** 

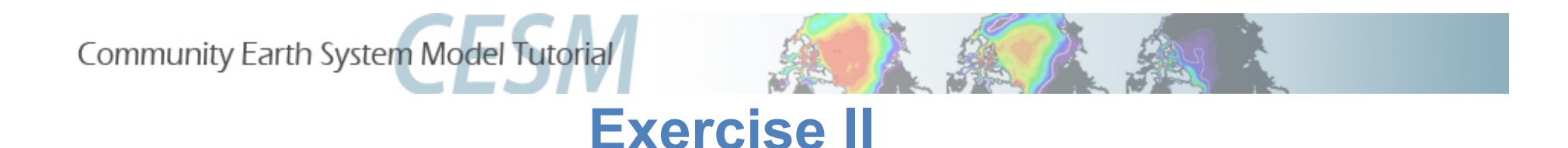

- **1. Use getregional\_datasets.pl in the CLM tools directory to create a domain and surface dataset from the 0.9x1.25 global datasets for a region over Alaska**
- **2. What is the creation date string (ending \_cYYMMDD form) of the files you just created?**
- **3. What are the name of the files created by getregional that you can use to run a case from (in the \$MYDATADIR directory)?**

- **1. Create and run a case using create\_newcase for the datasets you created**
- **2. Why might you want to subset a region of the global datasets?**
- **3. In what two directories in the model code tree is gen\_domain found?**
- **4. In what two CLM tools directories is there a program to create surface datasets?**

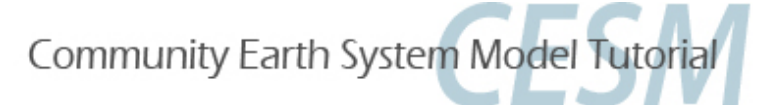

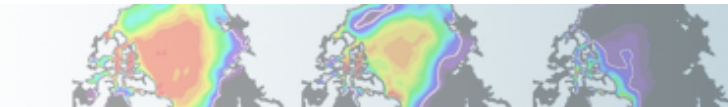

#### **Exercise II**

- **1. Use getregional\_datasets.pl in the CLM tools directory to create a domain and surface dataset from the 0.9x1.25 global datasets for a region over Alaska**
- **2. What is the creation date string (ending \_cYYMMDD form) of the files you just created?**
- **c131122 Nov/22/2013**
- **3. What are the name of the files created by getregional that you can use to run a case from (in the \$MYDATADIR directory)?**
- **user\_nl\_clm and xmlchange\_cmnds**

- **1. Create and run a case using create\_newcase for the datasets you created**
- **2. Why might you want to subset a region of the global datasets?**
- **Save time and computing resources**
- **3. In what two directories in the model code tree is gen\_domain found?**
- **./models/lnd/clm/tools/shared/gen\_domain**
- **./tools/mapping/gen\_domain\_files/**
- **3. In what two CLM tools directories is there a program to create surface datasets?**
- **./models/lnd/clm/tools/clm4\_5/mksurfdata\_map**
- **./models/lnd/clm/tools/clm4\_0/mksurfdata\_map**

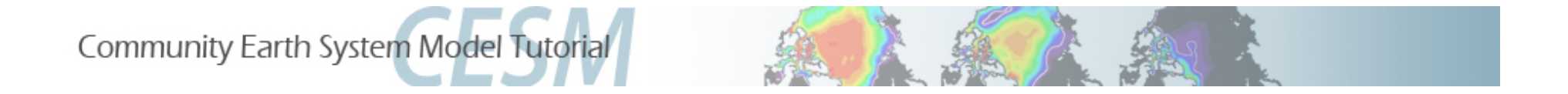

# **Section III – Using PTCLMmkdata**

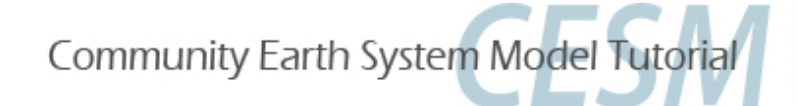

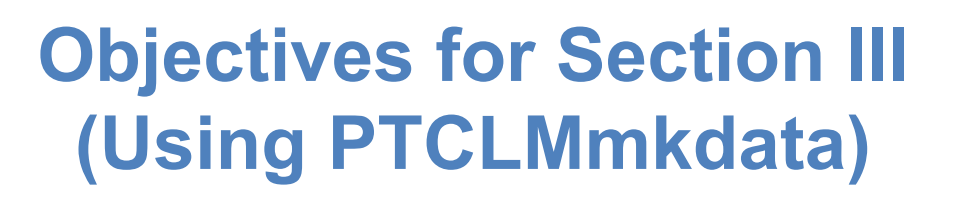

- 1.Give an introduction to the tools that make CLM input files.
- 2.Give an overview of the process to create input files.
- 3.Go over the steps that PTCLMmkdata uses to create datasets.
- 4.Create some datasets using PTCLMmkdata.
- 5.Create a case based on the datasets created.

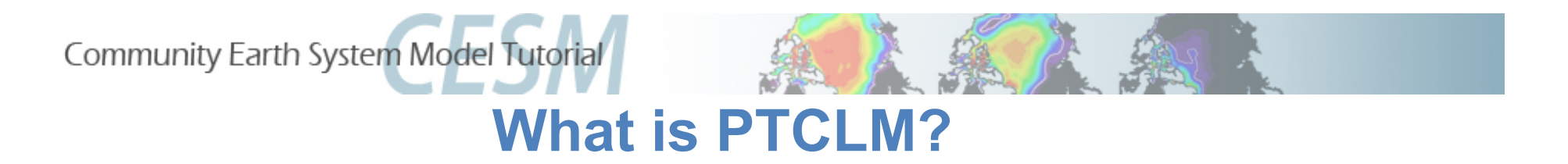

#### **PTCLM is a script that helps you:**

- **Create**
- **Manage** 
	- **Run**

**Datasets for running CLM based on tower site data for a single-point. It works similar to getregional to create datasets and files that point to them that can be put into a case.** 

**The meteorology that you force the sites with can either be from:** 

> **Tower site Standard global forcing**

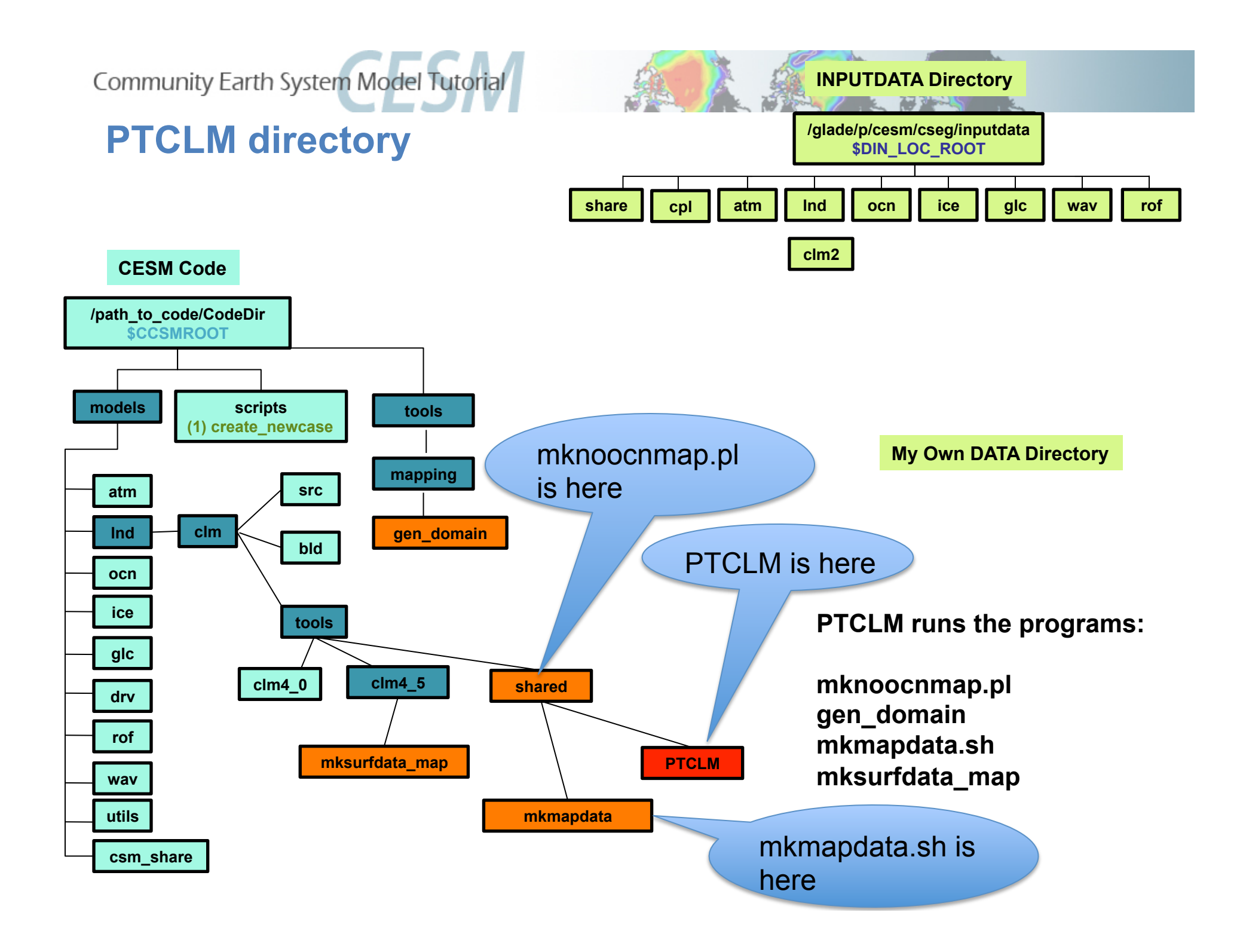

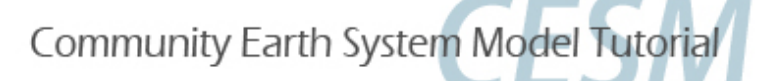

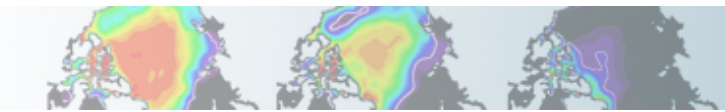

## **What is the data flow for creating datasets?**

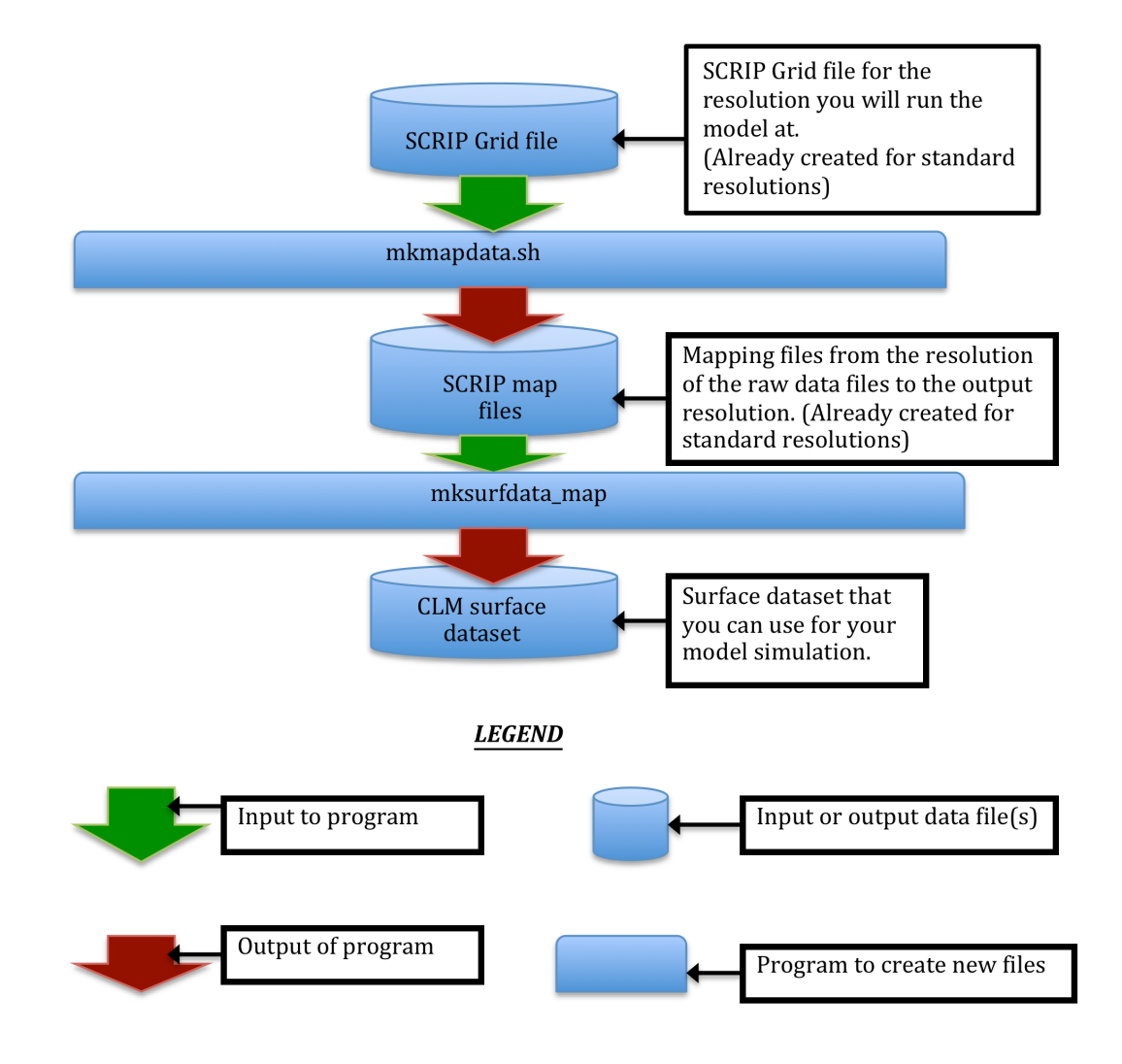

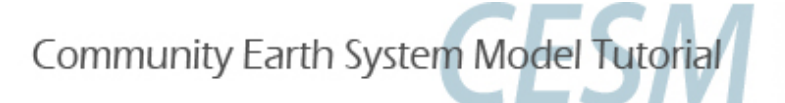

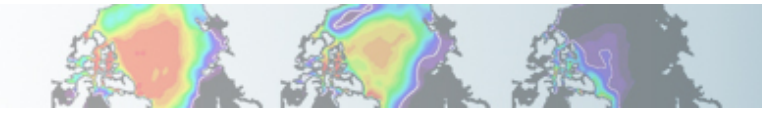

## **What is the data flow for creating the domain file?**

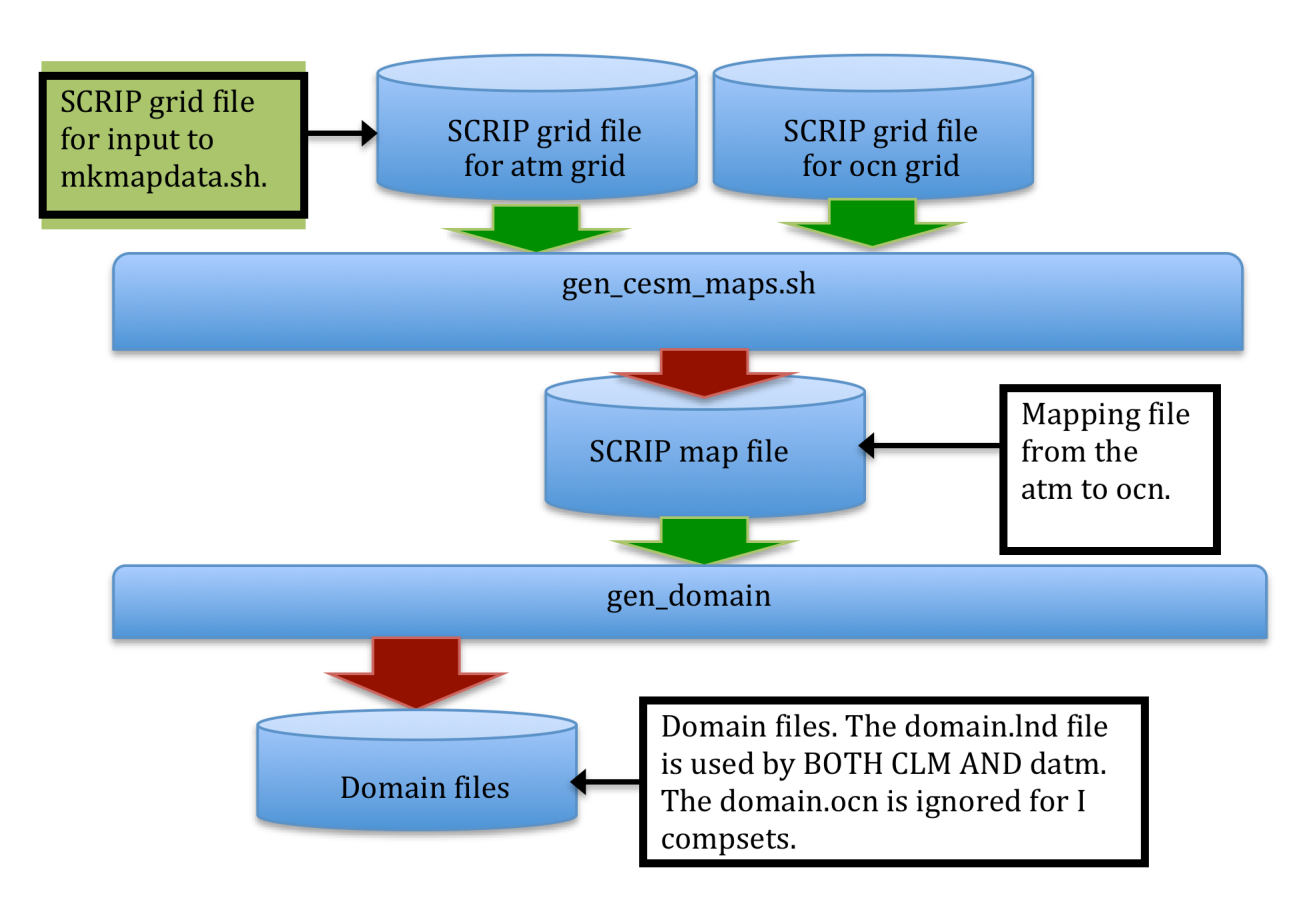

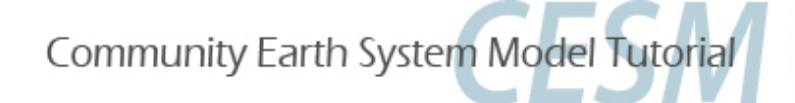

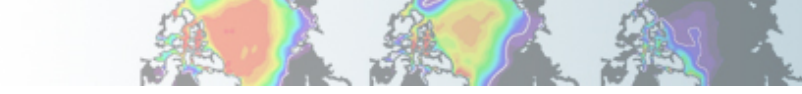

# **What are the steps that PTCLMmkdata does for you to create datasets?**

- 1. Runs mknoocnmap.pl to create the mapping file that is required by CESM.
- 2. Runs gen domain to create your domain file.
- 3. Runs mkmapdata.sh to create mapping files between your point and the raw datasets that mksurfdata\_map uses.
- 4. Runs mksurfdata.pl to create your surface dataset.
- 5. Puts the datasets into a directory that also has files to help setup your case and use the datasets just created (user nl files and xmlchange cmnds file).

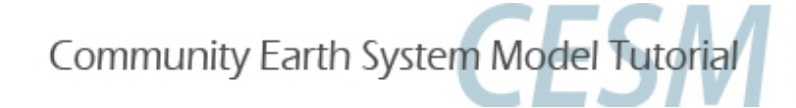

# **What the deal with the mapping files?**

To create surface datasets you read in various "raw" datasets (for PFT, lake, glacier, etc.) at different resolutions and regrid them to your site. The mapping files regrid from the "raw" dataset resolution to your output site. Mapping files

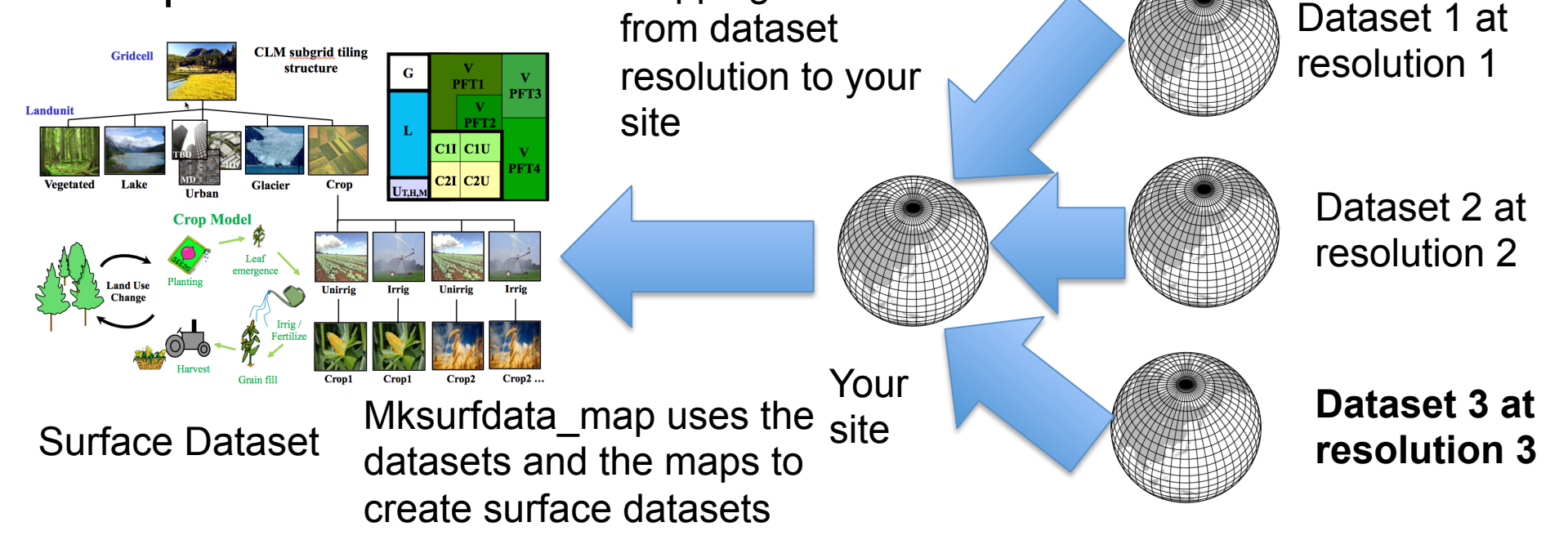

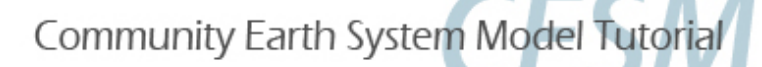

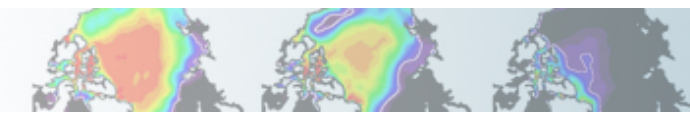

# **OK so how do I run PTCLM now?**

PTCLMmkdata as we said before runs the other file creation scripts to create datasets for you. This is easier than learning each of the previous programs. *However, if something goes wrong you may have to look into the programs that PTCLMmkdata calls to figure out what is up.* 

# Setup the names that we'll use… setenv CESM\_ROOT /glade/p/cesm/lmwg/CLM2014\_tutorial\_n03\_clm4\_5\_62 setenv CSMDATA /glade/p/cesmdata/cseg/inputdata setenv MYSITE 1x1pt\_US-UMB

# Setup your data directory (NOTE: NORMALLY THIS WOULD NOT BE IN SCRATCH SPACE!!!!) setenv MYDATADIR /glade/scratch/\$USER/mydatadir mkdir -p \$MYDATADIR/\$MYSITE

#copy the mapping files over so they won't have to be created again cp -p \$CSMDATA/lnd/clm2/PTCLMmydatafiles/\$MYSITE/map\_\*\_140121.nc \$MYDATADIR/\$MYSITE/

# Run PTCLM giving it the creation date string for the mapping files, the site name, # where the standard input files are located and the output directory to put your files # They will be put into a subdirectory with the site-name under this directory **\$CESM\_ROOT/models/lnd/clm/tools/shared/PTCLM/PTCLMmkdata** \ --map\_gdate 140121 -s US-UMB -d \$CSMDATA --mydatadir \$MYDATADIR

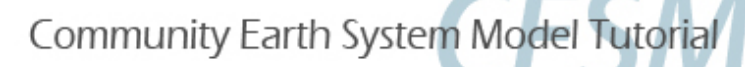

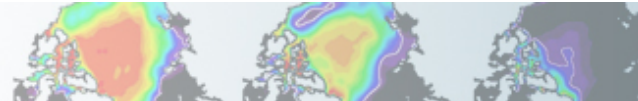

## **Creating a case based on PTCLMmkdata files**

**# (1) create a new case in the directory** " **cases** " **in your # home directory** 

./create\_newcase -res CLM\_USRDAT -user\_mods\_dir \\$MYDATADIR/ \$MYSITE -mach yellowstone \ -case ~/cases/Day2UMB -compset ICLM45BGC

**# go into the case you just created in the last step**  cd ~/casesDay2UMB

**# (2) invoke cesm\_setup ./cesm\_setup**

**# (3) build the executable ./Day2UMB.build**

**# (4) submit your run to the batch queue ./Day2UMB.submit** 

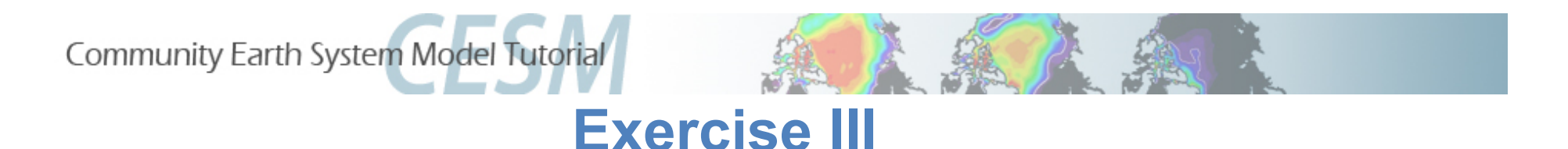

- **1. Run PTCLMmkdata for the US-UMB site**
- **2. Create a case from it**
- **3. Try out the informational options to PTCLMmkdata (-help etc.)**

- **1. How many sites is PTCLM currently setup for?**
- **2. In what subdirectory beneath the PTCLM tool directory would you add new sites to work on?**
- **3. What files in that subdirectory would you need to edit to add a new site?**
- **4. What options to PTCLMmkdata will result in changes to your surface dataset you create?**
- **5. What options to PTCLMmkdata will change how your case is setup (but not change datasets)?**

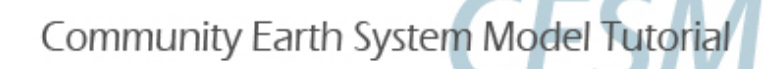

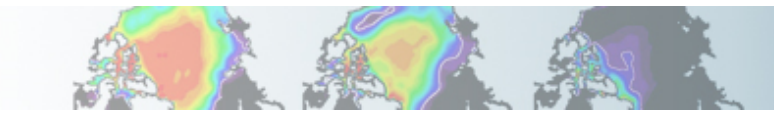

#### **Exercise III**

- **1. Run PTCLMmkdata for the US-UMB site**
- **2. Create a case from it**
- **3. Try out the informational options to PTCLMmkdata (--help etc.)**
- **Try the options: --help, --list, and --version**

- **1. How many sites is PTCLM currently setup for?**
- **38**
- **2. In what subdirectory beneath the PTCLM tool directory would you add new sites to work on?**
- **PTCLM\_sitedata**
- **3. What files in that subdirectory would you need to edit to add a new site?**
- **PTCLMDATA\_pftdata.txt PTCLMDATA\_sitedata.txt PTCLMDATA\_soildata.txt**
- **4. What options to PTCLMmkdata will result in changes to your surface dataset you create?**
- **--site, --phys, --pftgrid, --soilgrid, --mksurfdata\_opts**
- **5. What options to PTCLMmkdata will change how your case is setup (but not change datasets)?**
- **--cycle\_forcing, --donot\_use\_tower\_yrs, --clmnmlusecase, and –phys (changes both)**

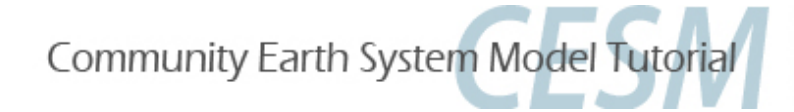

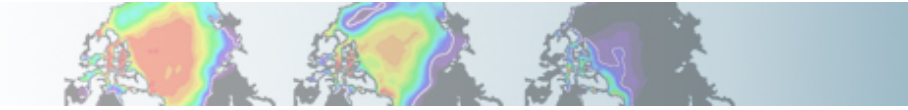

**CESM1 Tutorial: Single Point / Regional Cases**

# **Have a Singularly Fun Time!!!**

**The more you become familiar with these tools by playing around with them the more you'll be able to use them.**